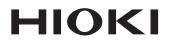

Instruction Manual

# LR5011 TEMPERATURE LOGGER

HIOKI E.E. CORPORATION

July 2013 Revised edition 2 LR5011B980-02 13-07H

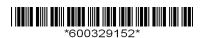

11

27

# Contents

| Introduction                             | 1 |
|------------------------------------------|---|
| Verifying Package Contents               | 2 |
| Safety Information                       | 4 |
| Operating Precautions                    | 5 |
| Measurement Preparation to Data Analysis | 8 |
|                                          |   |

# Chapter 1 Overview \_\_\_\_\_

| 1.1 | Product Overview and Features11               |
|-----|-----------------------------------------------|
| 1.2 | Part Names/Functions and Display Indicators12 |
| 1.3 | Display Organization14                        |

# Chapter 2

| Measurement Preparations17 |                                       |    |
|----------------------------|---------------------------------------|----|
| 2.1                        | Installing (or Replacing) the Battery | 17 |
| 2.2                        | Connecting a Temperature Sensor       | 20 |
| 2.3                        | Installing the PC Application Program | 21 |

# **Chapter 3 Settings**

|     | <b>5</b>                      |     |
|-----|-------------------------------|-----|
| 3.1 | Settings List                 | .27 |
| 3.2 | Making Settings on the Logger | .28 |

Making Settings from the LR5000 Utility Program 32 3.3

# Chapter 4

| Meas | surement and Analysis                                                           | _39 |
|------|---------------------------------------------------------------------------------|-----|
| 4.1  | Pre-Measurement Inspection                                                      | 39  |
| 4.2  | Installing the Logger                                                           | 40  |
| 4.3  | Starting and Stopping Recording                                                 | 42  |
| 4.4  | Confirming Currently Measured Values and Date Recording                         |     |
| 4.5  | Automatically Importing (Saving) Recorded Date to a Computer, and Graph Display |     |

1

| 11       |  |
|----------|--|
| Contents |  |

- -

| 4.6   | Manually Importing (Saving) Recorded Data to a Computer, and Graph Display |      |
|-------|----------------------------------------------------------------------------|------|
| 4.7   | Displaying a Graph of Saved Recording Data                                 | . 57 |
| 4.8   | Printing Recorded Data                                                     | . 59 |
| Chap  | ter 5                                                                      |      |
| Proce | essing Recorded Data                                                       | 61   |
| 5.1   | Scaling                                                                    | . 63 |
| 5.2   | Calculating Electric Power                                                 | . 64 |
| 5.3   | Calculating Energy Cost                                                    | . 65 |
| 5.4   | Calculating Operating Rate                                                 | . 66 |
| 5.5   | Integration                                                                | . 67 |
| 5.6   | Calculating Dew-Point Temperature                                          | . 68 |
| 5.7   | Two-Data-Item Arithmetic Calculations                                      | . 69 |
| 5.8   | Converting Over-Threshold Data Values                                      | . 70 |

## Chapter 6 Organizing Data

| rga | nizing Data             | 71 |
|-----|-------------------------|----|
| 6.1 | Copying and Moving Data | 72 |
| 6.2 | Deleting Data           | 73 |
| 6.3 | Combining Data          | 74 |
| 6.4 | Extracting Data         | 75 |

# Chapter 7 Options Settings (LR5000 Utility Program) 77

| 7.1 | Changing the Saving Method for Imported Data | . 78 |
|-----|----------------------------------------------|------|
| 7.2 | Changing the Connection Monitoring Method,   |      |
|     | and Logger Settings Displays                 | . 79 |

# Chapter 8

| Spec | Specifications                              |      |  |
|------|---------------------------------------------|------|--|
| 8.1  | Measurement Specifications                  | 81   |  |
| 8.2  | Functional Specifications                   | 82   |  |
| 8.3  | Miscellaneous                               | 83   |  |
| 8.4  | LR5091 Communication Adapter Specifications | . 84 |  |

| 8.5   | Temperature Sensors Specifications     | 87      |
|-------|----------------------------------------|---------|
| Chap  | ter 9                                  |         |
| Maint | enance and Service                     | 91      |
| 9.1   | Cleaning                               | 91      |
| 9.2   | Disposing of the Logger                | 91      |
| 9.3   | Troubleshooting                        | 92      |
| 9.4   | Error Displays                         | 95      |
| Appe  | ndix                                   | A1      |
| Apper | ndix 1 About Recording Modes           | A1      |
| Apper | ndix 2 Recording Intervals and Maximum |         |
|       | Recording Times                        | A2      |
| Apper | idix 3 Battery Life Approximation      | A2      |
| Index | ٢                                      | Index 1 |

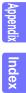

iv Contents

# Introduction

Thank you for purchasing the HIOKI "Model LR5011 Temperature Logger." To obtain maximum performance from the instrument, please read this manual first, and keep it handy for future reference.

### **Registered Trade Marks**

Windows is a registered trademark of Microsoft Corporation in the United States and/ or other countries.

## Notation

| $\bigcirc$                    | Indicates a prohibited action.                                                                                               |
|-------------------------------|----------------------------------------------------------------------------------------------------|
| (p. )                         | Indicates the location of reference information.                                                                             |
| <b>@</b> >                    | Indicates quick references for operation and remedies for troubleshooting.                                                   |
| *                             | Indicates that descriptive information is provided below.                                                                    |
| [ ]                           | Menus, commands, dialogs, buttons in a dialog, and other<br>names on the screen and the keys are indicated in brack-<br>ets. |
| SET<br>(Bold charac-<br>ters) | Bold characters within the text indicate operating button labels.                                                            |
| Windows                       | Unless otherwise specified, "Windows" represents Win-<br>dows XP, Windows Vista, or Windows 7.                               |
| Dialog                        | Dialog box represents a Windows dialog box.                                                                                  |

The screen of this instrument displays characters in the following manner.

|   | А | В  | С | D | Е | F | G | Н | Ι | J | к        | L | М | Ν | 0 | Ρ | Q | R | S | т | U  | ۷ | W | Х  | Υ | Ζ |
|---|---|----|---|---|---|---|---|---|---|---|----------|---|---|---|---|---|---|---|---|---|----|---|---|----|---|---|
|   | R | Ь  | ٢ | Ч | F | F | Б | Н | , | J | μ        | l | ā | п | _ | ρ | 9 | r | 5 | F | 11 |   | υ | 11 | ч | Ξ |
|   |   | -  | - | - | - |   | - |   |   | - | -        | - |   |   | - |   |   |   | - | - | -  | - | - |    | - | - |
|   | 1 | 2  | 3 | 4 | 5 | 6 | 7 | 8 | 9 | 0 | )        |   |   |   |   |   |   |   |   |   |    |   |   |    |   |   |
|   | 1 | כ  | 7 | ч | 5 | Б | 7 | 8 | q | ſ | ?        |   |   |   |   |   |   |   |   |   |    |   |   |    |   |   |
| l | ' | ۲. | 2 | ' | 2 | U | ' | U | - | - | <u> </u> |   |   |   |   |   |   |   |   |   |    |   |   |    |   |   |

## Mouse Operation

| Click        | Press and quickly release the left button of the mouse.                                                                                              |
|--------------|----------------------------------------------------------------------------------------------------|
| Right-click  | Press and quickly release the right button of the mouse.                                                                                             |
| Double click | Quickly click the left button of the mouse twice.                                                                                                    |
| Drag         | While holding down the left button of the mouse, move the mouse and then release the left button to deposit the chosen item in the desired position. |
| Activate     | Click on a window on the screen to activate that window.                                                                                             |

# **Verifying Package Contents**

When you receive the instrument, inspect it carefully to ensure that no damage occurred during shipping. In particular, check the accessories, panel switches, and connectors. If damage is evident, or if it fails to operate according to the specifications, contact your dealer or Hioki representative.

Quantities in parentheses ().

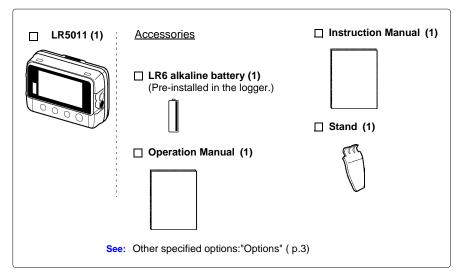

## Options

The following logger options are available separately. Even if purchased previously, you may want to confirm that you have them at hand.

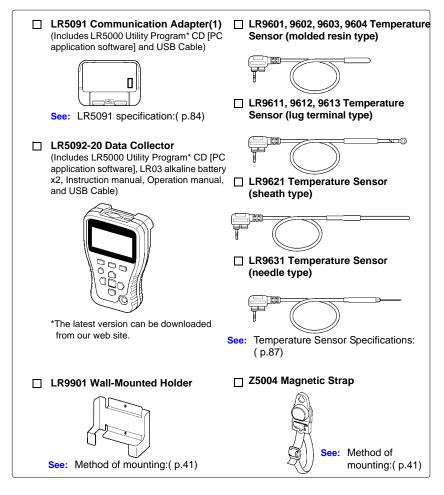

# **Transporting Precautions**

Use the original packing materials when transporting the instrument, if possible. Pack the instrument so that it will not sustain damage during shipping, and include a description of existing damage. We do not take any responsibility for damage incurred during shipping.

# **Safety Information**

This manual contains information and warnings essential for safe operation of the instrument and for maintaining it in safe operating condition. Before using it, be sure to carefully read the following safety precautions.

**CANGER** This instrument is designed to comply with IEC 61010 Safety Standards, and has been thoroughly tested for safety prior to shipment. However, mishandling during use could result i n injury or death, as well a s damage to the instrument. However, using the instrument in a way not described in this manual may negate the provided safety features.

Be certain that you understand the instructions and precautions in the manual before use. We disclaim any responsibility for accidents or injuries not resulting directly from instrument defects.

# Safety Symbols

Markings on the logger have the following meanings.

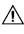

In the manual, the  $\Lambda$  symbol indicates particularly important information that the user should read before using the instrument.

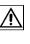

The  $\triangle$  symbol printed on the instrument indicates that the user should refer to a corresponding topic in the manual (marked with the  $\boxed{M}$  symbol) before using the relevant function.

Indicates DC (Direct Current).

# Symbols for Various Standards

Markings on the logger have the following meanings.

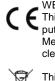

WEEE marking: This symbol indicates that the electrical and electronic appliance is put on the EU market after August 13, 2005, and producers of the Member States are required to display it on the appliance under Article 11.2 of Directive 2002/96/EC (WEEE).

This symbol indicates that the product conforms to safety regulations set out by the EC Directive.

# Danger Levels

The following symbols in this manual indicate the relative importance of cautions and warnings.

|      | Indicates that incorrect operation presents an extreme hazard<br>that could result in serious injury or death to the user. |
|------|----------------------------------------------------------------------------------------------------|
|      | Indicates that incorrect operation presents a significant hazard that could result in serious injury or death to the user. |
|      | Indicates that incorrect operation presents a possibility of injury to the user or damage to the instrument.               |
| NOTE | Indicates advisory items related to performance or correct operation of the instrument.                                    |

# **Operating Precautions**

Follow these precautions to ensure safe operation and to obtain the full benefits of the various functions.

### Installation Precautions

#### Operating temperature and humidity:

Logger: -20 to70°C (-4.0 to 158.0°F), 80%RH or less (non-condensating), Temperature Sensor: As specified for each sensor **Storage temperature and humidity:** Logger: -20 to70°C (-4.0 to 158.0°F), 80%RH or less (non-condensating)

Temperature Sensor: As specified for each sensor

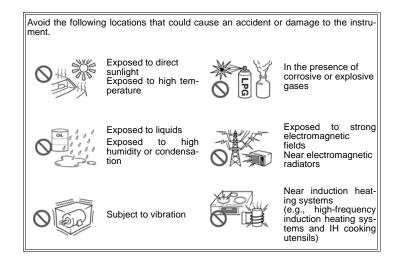

# • The protection rating for the enclosure of this device (based on EN60529) is \*IP54.

- Although this instrument is designed to resist the ingress of dust and water, it is not entirely water- or dust-proof, so to avoid shock or damage, do not use it in a wet or dusty environment.
- If used outside the specified environmental ranges for operation (or storage), the operation of the unit cannot be guaranteed.
- Temperature sensors other than Models LR9601 to LR9604 are not designed with ingress prevention against water and dust. Do not use it in an especially dusty environment, nor where it might be splashed with liquid. This may cause damage.
- This temperature sensor is not drip-proof. Water droplets on the grip or connector may result in malfunctions.
- \*IP54 :This indicates the degree of protection provided by the enclosure of the device against use in hazardous locations, entry of solid foreign objects, and the ingress of water.
  - 5 : Protected against access to hazardous parts with wire measuring 1.0 mm in diameter. Dust-proof type (The penetration of dust cannot be prevented completely, but quantities of dust that may hinder the stated operation of equipment or safety cannot penetrate the enclosure.)
  - 4 : The equipment inside the enclosure is protected against the harmful effects of spraying water.

### Avoiding Logger Damage

<u> ACAUTION</u>

To avoid damage to the instrument, protect it from physical shock when transporting and handling. Be especially careful to avoid physical shock from dropping.

# **CD Handling**

- Always hold the disc by the edges, so as not to make fingerprints on the disc or scratch the printing.Never touch the recorded side of the disc. Do not place the disc directly on anything hard.
- Do not wet the disc with volatile alcohol or water, as there is a possibility of the label printing disappearing.
- To write on the disc label surface, use a spirit-based felt pen. Do not use a ball-point pen or hard-tipped pen, because there is a danger of scratching the surface and corrupting the data. Do not use adhesive labels.
- Do not expose the disc directly to the sun's rays, or keep it in conditions of high temperature or humidity, as there is a danger of warping, with consequent loss of data.
- To remove dirt, dust, or fingerprints from the disc, wipe with a dry cloth, or use a CD cleaner. Always wipe from the inside to the outside. and do no wipe with circular movements. Never use abrasives or solvent cleaners.
- Hioki shall not be held liable for any problems with a computer system that arises from the use of this CD, or for any problem related to the purchase of a Hioki product.

### Preliminary Checks

Before using the instrument the first time, verify that it operates normally to ensure that the no damage occurred during storage or shipping. If you find any damage, contact your dealer or Hioki representative.

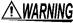

WARNING Before using the instrument, make sure that the insulation on the sensor cables is undamaged and that no bare conductors are improperly exposed. Using the instrument in such conditions could cause an electric shock, so contact your dealer or Hioki representative for replacements.

# **Measurement Preparation to Data Analysis**

The steps from measurement preparation to data analysis are illustrated with a typical measurement example.

Example Case: Record warehouse temperature at 10-minute intervals for one month, and store the data on a computer.

### **Required Items:**

Quantities in parentheses ().

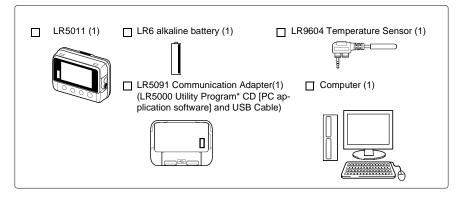

# **Procedure:**

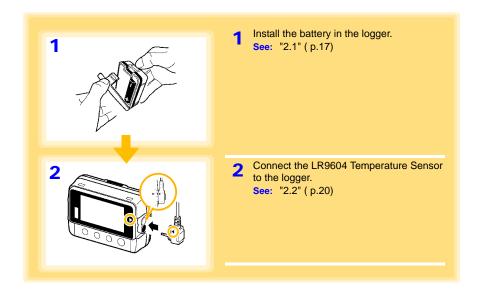

# **9** Measurement Preparation to Data Analysis

| 3         | 3 Install the LR5000 Utility Program on the computer.<br>See: "2.3" (p.21)                        |
|-----------|---------------------------------------------------------------------------------------------------|
| 4         | Select the recording interval for the logger                                                      |
|           | <ul> <li>(in this case, 10 minutes).</li> <li>See: "Recording Interval Setting" (p.28)</li> </ul> |
|           | (The setting can be made also from the                                                            |
|           | LR5000 Utility Program.) ( p.35)                                                                  |
| 10:00     |                                                                                                   |
|           |                                                                                                   |
| 5         | 5 Set the logger to the correct date and time (in this case, 15 May 2010, 13:00).                 |
|           | See: "Real-Time Clock Setting" (p.29)                                                             |
| חו חכ     | (With the LR5000 Utility Program, the log-<br>ger can be set to the computer time.)               |
|           | ( p.38)                                                                                           |
| 5-15      |                                                                                                   |
|           |                                                                                                   |
|           |                                                                                                   |
|           |                                                                                                   |
| 13:00     | 6 Set the stop method to [OFF].                                                                   |
|           | (This setting provides one-time measurement:<br>recording stops when memory becomes full.)        |
| 6         | See: "Stop Method Setting (for when<br>memory becomes full)" ( p.30)                              |
| ENDLESS • | (The setting can be made also from the                                                            |
|           | LR5000 Utility Program.) ( p.35)                                                                  |
| oFF       |                                                                                                   |
|           |                                                                                                   |
|           |                                                                                                   |
|           |                                                                                                   |

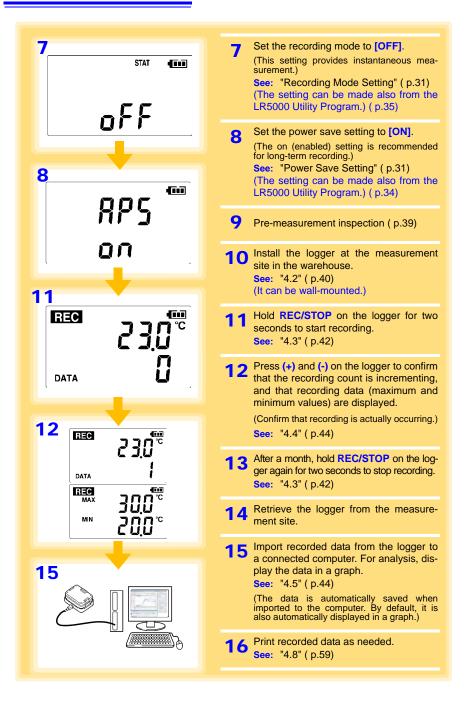

# Overview

# Chapter 1

# 1.1 Product Overview and Features

This instrument is a compact portable data logger for measuring, displaying, and recording temperature.

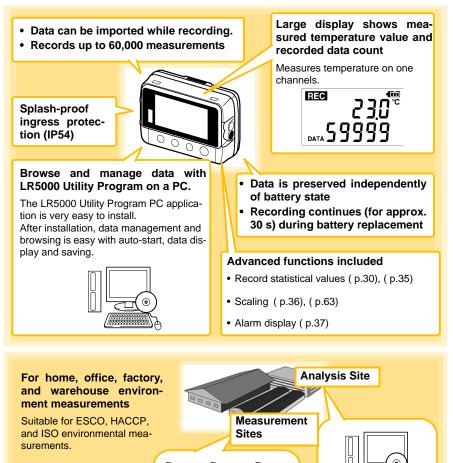

# **1.2 Part Names/Functions and Display Indicators**

## Front

#### LCD( p.13)

The display blanks after 30 seconds of operator inactivity (auto power save). The display reappears by pressing a button.

When the display is visible, it refreshes about once per second.

#### IR Port (p.44)

Communicates with the LR5091 Communication Adapter or LR5092-20 Data Collector.

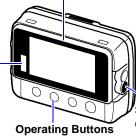

#### Back

#### Stand/Strap Attachment Hole (p.40)

Attach the logger to a wall or other surface by hanging it on a screw. (Supported screw head dimensions: up to approx. 6.8 mm in diameter and approx. 2.5 mm in thickness)

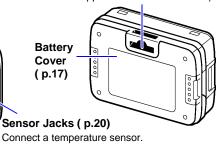

## **Operating Buttons**

#### SET button

Displays settings.

#### **REC/STOP** button

Hold for two seconds to start/stop recording. From a setting display, switches to measurement display.

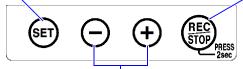

#### (-) button, (+) button

Changes Measurement display contents. Changes setting values on the Settings display.

## LR5091 Communication Adapter

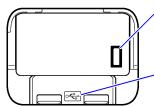

#### IR Port ( p.44)

Communicates with the logger.

#### USB Port (p.32)

Connect a USB cable here to communicate with a computer. (Mini-B receptacle)

## **Display Indicators**

The display indicators provide the following information.

### **REC Indicator**

Indicates recording in progress. (Blinks when waiting to record.)

#### AL indicator

When the alarm\* function is enabled, this indicates when a measured value is outside of the specified (upper/lower value\*) range.

#### **ENDLESS** indicator

Indicates the Stop Method Setting display. Also appears on the Measurement display to indicate endless recording ( p.30) is enabled.

**Battery Status Indicator** 

#### **MAX indicator**

Indicates that the value displayed at the right is the maximum.

#### Measurement Channel

MIN indicator

Indicates that the value displayed at the right is the minimum.

#### **DATA indicator**

Indicates that the value displayed at the right is the data count.

#### **TIME indicator**

Indicates the Date-Time Setting display.

#### **INTVL** indicator

Indicates the Recording Interval Setting display.

 \* Setting is available from the LR5000 Utility Program or via the LR5092-20 Data Collector.
 See: "3.3 Making Settings from the LR5000 Utility Program" (p.32), LR5092-20 Data Collector Instruction Manual

Indicates the battery charge status. (p.18)

Also appears on the Measurement display to indicate statistic recording (p.31) is enabled.

INDUCESS STAT FILT MAX MIN DATA BBB COUL BBB COUL COUL BBB COUL BBB COUL BBB COUL BBB COUL BBB COUL BBB COUL BBB COUL BBB COUL CO

# 1.3 Display Organization

The logger has two general display types: Measurement and Settings.

## **Measuring display**

The (+) and (-) buttons switch the display type.

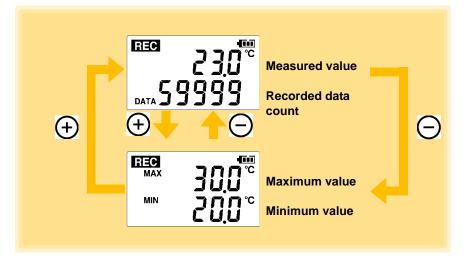

NOTE

- For instantaneous recording, the maximum and minimum values are obtained from all the data measured at each recording interval.
- For statistical recording, the maximum and minimum values are obtained from all the data measured every second.
- The maximum and minimum values are not displayed when the recorded data count is 0.

# 1

# **Setting Display**

Select the display with the **SET** button. Press (+) and (-) to change a setting. Press the **REC/STOP** button to switch to the Measurement display from any other.

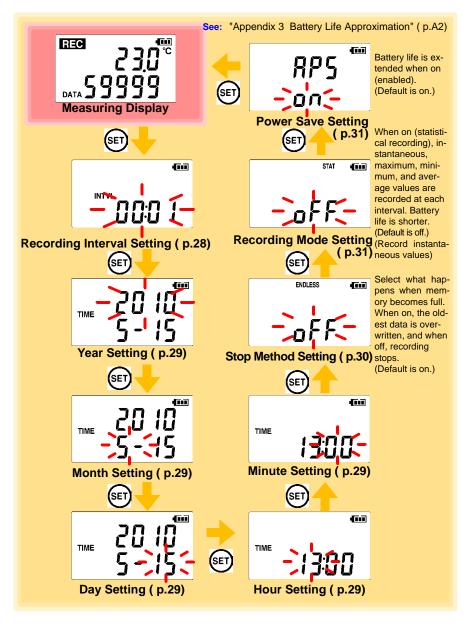

# NOTE

- When no operation occurs for 30 seconds with the Settings display, automatically switches to Measurement display.
- When the **I** battery indicator appears, settings cannot be changed (although they can still be displayed).
- Settings cannot be changed while recording. However, settings can still be displayed by pressing the **SET** button from the Measurement display.

# Measurement Preparations

# Chapter 2

# 2.1 Installing (or Replacing) the Battery

MARNING • After replacing the battery, replace the cover before using the logger.

- Be sure to insert them with the correct polarity. Otherwise, poor performance or damage from battery leakage could result. Replace batteries only with the specified type.
- Battery may explode if mistreated. Do not short-circuit, recharge, disassemble or dispose of in fire.
- Handle and dispose of batteries in accordance with local regulations.

# NOTE

- Data and settings stored in the logger are retained even when the battery is depleted, and during battery replacement.
  - Once the **I** battery indicator appears, operation can still continue for about 30 seconds when the battery is removed during recording.
  - Testing monitor batteries installed in the unit may possibly be weak. Replace batteries before extended measurement usage.
  - Use only LR03 Alkaline batteries. Using manganese batteries may not result in accurate measurements or proper communication with the LR5091 Communication Adapter and LR5092-20 Data Collector.
  - After installing the batteries, the following displays appear, and the date and time need to be set. ( p.29)

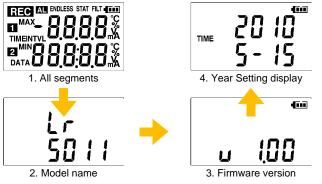

• When the **I** battery indicator appears, settings cannot be changed (although they can still be displayed).

- NOTE
- When battery voltage is too low to operate the logger, the following appears. Replace the battery to restore normal operation.

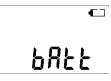

# **Battery Status Indicator**

This indicator is displayed at the top right corner.

| 4 111 | Battery charge remains. Fewer blocks within the indicator signify weaker battery charge.                                                             |
|-------|----------------------------------------------------------------------------------------------------|
| ſĨ    | Replace the discharged battery as soon as possible.(Even when the battery is removed during recording, operation can continue for about 30 seconds.) |
| •     | In this state, recording and communication with the LR5091 Communication Adapterr and LR5092-20 Data Collector are not possible.                     |

## Using a NiMH Battery

The battery status indicator does not accurately show the remaining battery capacity when using a NiMH battery. Moreover, the battery life will vary greatly with the capacity, charging conditions and repeated uses. Please take note of these points when using it.

The device's battery status display and battery life are based on the usage of a brandnew alkaline battery.

# When the logger will not be used for long time

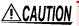

CAUTION To avoid corrosion and damage to this instrument from battery leakage, remove the batteries from the instrument if it is to be stored for a long time (1 week).

## **Battery Replacement**

Required Items: LR6 alkaline battery (1)

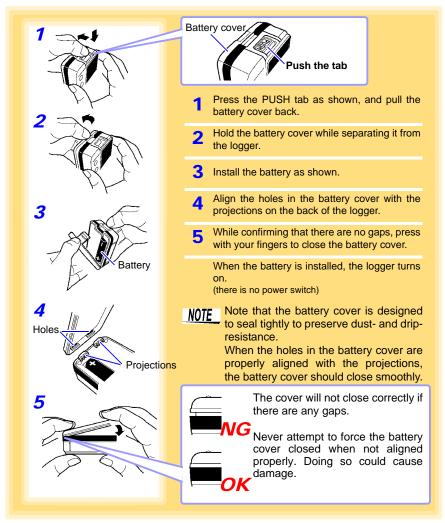

# 2.2 Connecting a Temperature Sensor

#### Connect a temperature sensor to the logger's sensor jacks.

• A temperature sensor is precision machined. Applying an excessively high voltage pulse or static electricity may damage the sensor.

- Avoid subjecting the temperature probe tip to physical shock, and avoid sharp bends in the leads. These may damage the probe or break a wire.
- Take care that the temperature sensor does not exceed the specified temperature range.
- To avoid breaking the sensor, do not bend or pull it.
- Avoid stepping on or pinching cables, which could damage the cable insulation.
- To avoid damage to the logger, do not apply voltage to sensor jacks.

### **Connection Method**

Required Items: Hioki LR9601 to LR9631 Temperature Sensor

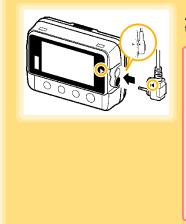

Align the triangle on the plug with the one in front of the sensor jacks, and insert the plug securely.

Values are not displayed correctly if the sensor plug is inserted incorrectly or not inserted far enough.

If values are not displayed correctly even when the plug is inserted properly, the logger or sensor may be damaged. Repair may be necessary. See: "Requesting repairs" (p.91)

#### **Compatible Sensors**

| LR9601 to LR9604 Temperature Sensor (molded resin type)  | Approx. length 1 m/5 m/10 m/45 mm |
|----------------------------------------------------------|-----------------------------------|
| LR9611 to LR9613 Temperature Sensor (plug terminal type) | Approx. length 1 m/5 m/10 m       |
| LR9621 Temperature Sensor (sheath type)                  | Approx. length 1 m                |
| LR9631 Temperature Sensor (needle type)                  | Approx. length 1 m                |

# 2.3 Installing the PC Application Program

To save, browse, or print data, or to make logger settings from a computer, first install the "LR5000 Utility Program".

# LR5000 Utility Program Operating Requirements

| CPU                | 1 GHz or faster processor clock                                                                                                    |
|--------------------|----------------------------------------------------------------------------------------------------|
| RAM                | At least 512 MB                                                                                                    |
| OS                 | Windows XP SP2 or later<br>Windows Vista SP1 or later<br>Windows 7                                                                                                    |
| Library            | .NET Framework 2.0/3.5                                                                                                    |
| Interface          | USB                                                                                                    |
| Monitor Resolution | 1024×768 or higher                                                                                                    |
| Hard Disk          | At least 30 MB free space<br>(Additional space is required for storing recorded data.<br>Another 500 MB may be required if .NET Framework 2.0 or 3.5 is not yet<br>installed.) |

# Installation Procedure

Log in with an Administrator account.

Before installing, close any applications running on the computer.

Required Items: Supplied CD (for Windows XP) LR5091 Communication Adapter, USB cable

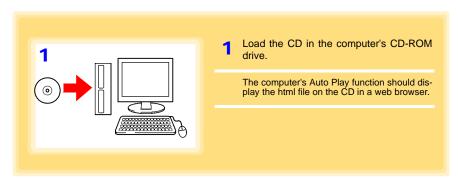

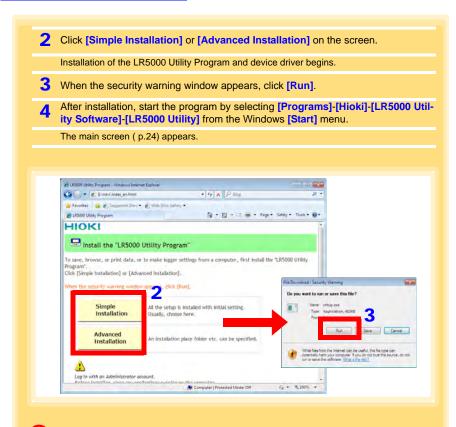

#### How to start the program?

The program starts automatically from the next Windows logon. (The icon appears in the task tray (notification area) (p.32).) Click the icon and click [Show Main Screen].

#### If the installation screen does not appear?

- Execute X:\English\Setup.exe, where X is the CD-ROM drive letter. After starting setup.exe, follow the on-screen instructions to complete installation. (If .NET FrameWork 2.0 or 3.5 is not already installed, it is installed first.)
- You may be prompted to reboot during installation. If installation does not resume after rebooting, execute setup.exe again.

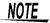

For setting and importing recorded data from loggers other than the LR5000 series, use the Communication Utility program supplied with the model 3911 or 3912 Communication Base. You can browse the recorded data by using LR5000 Utility Program also.

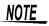

Settings and recorded data are not deleted when uninstalling or upgrading the program.

# **Uninstall Procedure**

Follow this procedure to uninstall the LR5000 Utility Program.

|                                                                                    | ns and Features].<br>Is and Features] screen app                                                                                                    | ears.)                                                                                             |          |
|------------------------------------------------------------------------------------|----------------------------------------------------------------------------------------------------|----------------------------------------------------------------------------------------------------|----------|
| Change] butto                                                                      | ete Confirmation] dialog box                                                                                                    |                                                                                                    | [Uninsta |
|                                                                                    |                                                                                                    |                                                                                                    | - • •    |
| G v Tootrol Panel                                                                  | Programs      Programs and Features                                                                                                    | 5 Search Programs and Fea                                                                          |          |
| Control Panel Home                                                                 | Programs + Programs and Features + -                                                                                                    | €♪ Search Programs and Fea                                                                         |          |
| Control Panel Home<br>View installed updates                                       |                                                                                                    |                                                                                                    | tures P  |
| Control Panel Home                                                                 | Uninstall or change a program                                                                                                    |                                                                                                    | tures P  |
| Control Panel Home<br>View installed updates<br>Turn Windows features on or<br>off | Uninstall or change a program<br>To uninstall a program, select it from the list and the                                                                |                                                                                                    | tures P  |
| Control Panel Home<br>View installed updates                                       | Uninstall or change a program<br>To uninstall a program, select it from the list and the<br>Organize Uninstall Change Repair                            | n click Uninstall, Change, or Rep<br>Publisher<br>HIOKI E.E. CORPORATION                           | air.     |
| Control Panel Home<br>View installed updates<br>Turn Windows features on or<br>off | Uninstall or change a program<br>To uninstall a program, select it from the list and the<br>Organize Uninstall Change Repair                            | n click Uninstall, Change, or Rep<br>Publisher                                                     | air.     |
| Control Panel Home<br>View installed updates<br>Turn Windows features on or<br>off | Uninstall or change a program<br>To uninstall a program, select it from the list and the<br>Organize Uninstall Change Repair                            | n click Uninstall, Change, or Rep<br>Publisher<br>HIOKI E.E. CORPORATION                           | air.     |
| Control Panel Home<br>View installed updates<br>Turn Windows features on or<br>off | Uninstall or change a program<br>To uninstall a program, select it from the list and then<br>Organize Uninstall Change Repair<br>LR5000 Utility Program | n click Uninstall, Change, or Rep<br>Publisher<br>HIOKI E.E. CORPORATION<br>HIOKI E.E. CORPORATION | air.     |

## **Version Upgrading**

Download the latest version of the LR5000 Utility Program from our website (http://www.hioki.com).

Follow the procedure on the download page to install the latest version. (The old version is uninstalled automatically.)

2.3 Installing the PC Application Program

# LR5000 Utility Program Screens

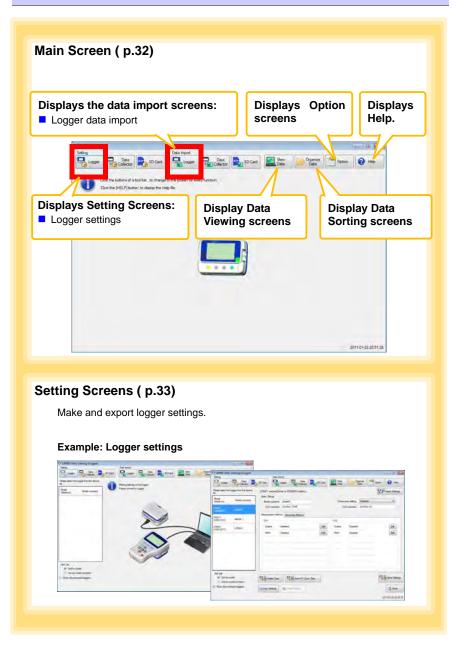

# Data Import Screens ( p.54)

Import data from the logger with these screens.

#### Example: Logger import screen

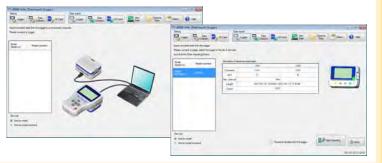

# Data Viewing Screens (p.57)

View imported data on these screens. Select a file to view, as a graph or table.

#### Example: Screens for viewing the latest data

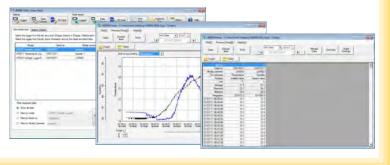

# **26** 2.3 Installing the PC Application Program

# Data Sorting Screens (p.71)

Sort imported data on these screens. You can copy, delete, move, combine, and extract data.

#### Example: Data Copy screen

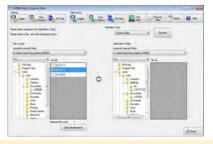

# **Option Screens ( p.77)**

Make advanced settings on these screens. You can specify the data importing method.

#### Example: Import Method Setting screen

| Unione and the second second s | Property of the set of the set of the s |
|----------------------------------------------------------------------------------------------------|----------------------------------------------------------------------------------------------------|
| The second second                                                                                                    |                                                                                                    |
|                                                                                                    |                                                                                                    |

# **Settings**

# **Chapter 3**

Configure measurement settings before starting to record. Logger settings can also be made from a PC running the LR5000 Utility Program. (p.32)

# 3.1 Settings List

Following is a list of all settings.

Although all settings are available from the LR5000 Utility Program, some settings are limited when made from the logger.

| Setting Item              | Setting Options                                                                                                    | Logger | Refer To | LR5000<br>Utility<br>Program | Refer To                                         |
|---------------------------|----------------------------------------------------------------------------------------------------|--------|----------|------------------------------|--------------------------------------------------|
| Recording Interval        | Sets the recording interval.                                                                                                    | Yes    | ( p.28)  | Yes                          | (p.35)                                           |
| Current Date and<br>Time  | Set the current year, month,<br>day, hour, and minute. (The<br>LR5000 Utility Program can<br>set the logger's clock to<br>match the computer's.)                                                                   | Yes    | ( p.29)  | Yes                          | ( p.29)                                          |
| Stop Method               | Select the processing<br>method when memory<br>becomes full.                                                                                                    | Yes    | ( p.30)  | Yes                          | Included in<br>the record-<br>ing stop<br>method |
| Recording Mode            | Selects instantaneous or sta-<br>tistical value recording (mea-<br>surements are taken once per<br>second, and instantaneous,<br>maximum, minimum, and<br>average values are saved at<br>each recording interval). | Yes    | ( p.31)  | Yes                          | ( p.35)                                          |
| Power Save                | Battery life is extended when on (enabled).                                                                                                    | Yes    | ( p.31)  | Yes                          | ( p.34)                                          |
| Model Comment             | Enter a comment for the specified logger.                                                                                                    | No     | -        | Yes                          | ( p.34)                                          |
| Channel Comment           | Enter a comment for the spec-<br>ified measurement channel.                                                                                                    | No     | -        | Yes                          | ( p.34)                                          |
| Recording Start<br>Method | Select the recording start method. (The start time can be specified.)                                                                                                    | No     | -        | Yes                          | ( p.35)                                          |
| Recording Stop<br>Method  | Select the recording stop<br>method. (The stop time can<br>be specified.)                                                                                                    | No     | -        | Yes                          | ( p.35)                                          |
| Scaling                   | Use to scale measured values to display as adjusted values.                                                                                                    | No     | -        | Yes                          | ( p.36)                                          |
| Alarm Thresholds          | Set upper and lower threshold values to display the alarm indicator [AL] on the logger.                                                                                                    | No     | -        | Yes                          | ( p.37)                                          |

# 3.2 Making Settings on the Logger

#### To return to the Measurement display from any Settings display, press the REC/ STOP button.

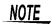

- When the **I** battery indicator appears, settings cannot be changed (although they can still be displayed).
- When no operation occurs for 30 seconds with Settings displayed, automatically switches to Measurement display.
- Settings cannot be changed while recording. However, settings can still be displayed by pressing the **SET** button from the Measurement display.

### **Recording Interval Setting**

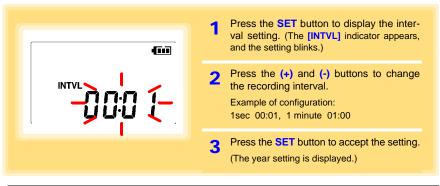

Recording Interval 1(Default)/2/5/10/15/20/30 sec., 1/2 /5/10/15/20/30/60 min

#### **Real-Time Clock Setting** Press the **SET** button to display the time 1 settings. ([TIME] is displayed, and the year setting blinks.) **F**11 Press the (+) and (-) buttons to change the year. TIME Press the SET button to accept the year 3 setting. (The month setting starts blinking.) Year Setting display Repeat this procedure to set the month, Δ day, hour, and minute. Press the SET button to accept the set-5 ting. (The stop method setting is displayed.)

#### Setting Range 01/01/2010, 00:00 to 12/31/2039, 23:59

Note: Seconds are not settable. However, seconds are set to zero at the instant the display is switched away from the minute setting.

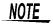

After the battery has been removed for a long time, or if the clock is incorrect, reset it.

# Stop Method Setting (for when memory becomes full)

| ENDLESS | Press the SET button to display the stop<br>method setting. (The [ENDLESS] indicator<br>appears, and the setting blinks.) |
|---------|----------------------------------------------------------------------------------------------------|
|         | Press the (+) and (-) buttons to select [ON] or [OFF].                                                                    |
|         | <b>3</b> Press the <b>SET</b> button to accept the set-<br>ting.                                                          |
|         | (The recording mode setting is displayed.)                                                                                |

| Setting Options | Descriptions                                                            |
|-----------------|-------------------------------------------------------------------------|
| OFF             | Recording stops when memory becomes full (One-Time Recording).          |
| ON(Default)     | The oldest data is overwritten when memory is full (Endless Recording). |

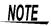

When memory becomes full during one-time recording, the recorded data count appears as follows.

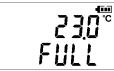

(the Measurement display shows channel measurement value and recorded data count)

When memory becomes full during endless recording, the recorded data count (equal to the memory capacity) remains constant.

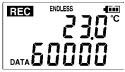

(instantaneous value recording display)

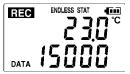

(statistical value recording display)

#### **Recording Mode Setting**

| STAT ( | Press the <b>SET</b> button to display the recording mode setting. (The <b>[STAT]</b> indicator appears, and the setting blinks.) |
|--------|----------------------------------------------------------------------------------------------------|
|        | Press the (+) and (-) buttons to selec<br>[ON] or [OFF].                                                                          |
|        | <ul> <li>Press the SET button to accept the set ting.</li> <li>(The power save setting is displayed.)</li> </ul>                  |

| Setting Options | Descriptions                                                                                                    |
|-----------------|----------------------------------------------------------------------------------------------------|
| OFF (Default)   | The instantaneous value is recorded at each recording interval (instantaneous recording).                                                                                                    |
| ON              | When on, measurements are taken once per second, and instantaneous, maxi-<br>mum, minimum, and average values are recorded at each recording interval. (sta-<br>tistical recording).<br>(Up to 15,000 data values can be recorded.) |

NOTE

Statistical recording cannot be selected when the recording interval is set to one second.

#### **Power Save Setting**

The power save function turns off the display 30 seconds after the last button is pressed. The display reappears upon the next button press.

| nnr <sup>@@</sup>            | Press the <b>SET</b> button to display the power save setting ([APS] appears, and the setting blinks).   |
|------------------------------|----------------------------------------------------------------------------------------------------|
| _ np 5                       | 2 Press the (+) and (-) buttons to select<br>[ON] or [OFF].                                              |
|                              | <ul><li>Press the SET button to accept the setting.</li><li>(The measurement display appears.)</li></ul> |
| Setting Options Descriptions |                                                                                                    |

| Setting Options | beschptions                                                    |
|-----------------|----------------------------------------------------------------|
| ON (Default)    | Power save is enabled.                                         |
| OFF             | Power save is disabled (the display remains visible).          |
| NOTE            | The Auto Power Save feature consumes a small amount of current |

See: "Appendix 3 Battery Life Approximation" (p.A2)

### 3.3 Making Settings from the LR5000 Utility Program

Logger settings can be made with the LR5000 Utility Program supplied with the LR5091 Communication Adapter and the LR5092-20 Data Collector. Install the Utility Program on the computer before connecting. (p.21)

#### Connecting the Logger, LR5091, and Computer

Connect to the computer using the supplied USB cable.

Required Items: Logger, LR5091 Communication Adapter, USB cable, Computer

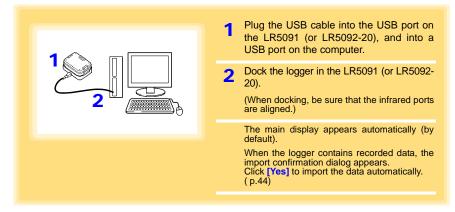

#### Logger Settings

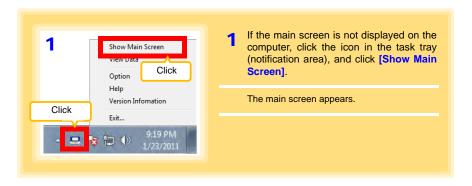

| 2                                                                                                    | 2 For the [Setting], click the [Logger] button.                                                                                                    |
|----------------------------------------------------------------------------------------------------|----------------------------------------------------------------------------------------------------|
| Setting                                                                                                    | The Logger Settings screen appears.<br>(If the logger is not connected, you are<br>prompted to connect it. Connect the logger.)                            |
|                                                                                                    | <b>3</b> Select the logger from the device list*, and edit the settings. ( p.34)                                                                           |
|                                                                                                    | 4 Click the [Send Settings] button.                                                                                                    |
| from the LR5000 Util<br>ent from the current<br>Mode commer<br>list<br>Mode commer<br>lis | Send PC Clock Time<br>Send PC Clock Time<br>Returns to the<br>main screen.                                                                                 |
| <ul> <li>* About the Device List</li> <li>• Up to ten loggers can be displayed</li> <li>• When [Show disconnected logge tings previously saved appear in the</li> <li>• The list can be sorted in ascending</li> </ul>                                                                                                    | rs] is selected, disconnected loggers that had set-<br>e list.                                                                                             |
| 1. Click the <b>[Import Sett</b><br>(A dialog appears.)                                                                                                    | be imported from the connected logger?<br>ings] button at the upper right of screen.<br>ttings to Computer] button. (The logger's settings<br>he program.) |

#### How can the settings from one logger be copied to another?

- 1. From the device list, select a logger with settings to be copied, and click the [Copy Settings] button.
- 2. From the device list, select a logger as the destination for the settings, and click the [Paste Settings] button. (A dialog appears.)
- 3. Click the [Paste] button in the dialog box. (The settings are copied.)

| LRS000 Utility                                   | (Setting]-{Logger}     |                              |               |                  |         |            |                  |                        |                 |
|--------------------------------------------------|------------------------|------------------------------|---------------|------------------|---------|------------|------------------|------------------------|-----------------|
| Setting                                          |                        | Data                         | Impot         |                  |         | -          |                  |                        |                 |
| Lopper                                           | Dets                   | SD Card                      | Logger        | Data             | SD Card | Ve<br>De   | ta Organ         | ize Coption            | n 🕜 Help        |
| Please select the list.                          | logger from the device | Louis angle                  | (Setal no 105 | 011031) setting  |         |            |                  | 8                      | Import Settings |
| Model<br>(Senal no)                              | Model comment          | Basic Strings<br>Model comme | nt sample 1   |                  |         | Po         | wer save setting | inabled                | •]              |
| LR5001<br>(100500001)                            | sample2                | CH1 comme                    |               | _                | 01      |            |                  |                        |                 |
| LRS011<br>(105011031)                            | Lampie 1               | Measurement Me               | sthod Record  | ding Method      |         | ck a tal   | 5.               |                        |                 |
| LR5041                                           | 1 and 1                | Rec interval                 | 2sec          | -                |         |            | Valid setting    | time range             |                 |
| (100618271)                                      | LR5041                 | Start method                 | Button        | Operation        | -       |            | Tday Sho         | # 20min Osec           |                 |
|                                                  |                        |                              | 2000-         | + 1 00:00        | G.+     |            |                  |                        |                 |
|                                                  |                        | Stop method                  | Button        | Operation(Endles | is)     |            |                  | rding. The oldest data |                 |
|                                                  |                        |                              | 2000          | 1- 1 00:00       | Pt      |            |                  | cording stops when     |                 |
|                                                  |                        | Rec mode                     | Instan        | aneous           | •       | -          |                  |                        |                 |
| Sort List                                        |                        |                              |               | 0                |         |            |                  | 6                      |                 |
| <ul> <li>Sort by m</li> <li>Sort by m</li> </ul> | iodel<br>iodel comment | Delete Dat                   | a 🔤           | Send PC Cloc     | k Timé  |            |                  |                        | Send Settings   |
| J Show disconn                                   | rected loopers         | Copy Settings                | 1             | 1500             | 130     | e Settings | Open Settings    | 1                      | A Home          |

#### 1 Setting the [Basic Settings]

NOTE

| Model comment      | Enter a comment to describe the logger as needed.                                                         |
|--------------------|----------------------------------------------------------------------------------------------------|
| Power save setting | Enable or disable the power save setting ( p.31).<br>See: "Appendix 3 Battery Life Approximation" ( p.A2) |
| CH1 comment        | Enter a comment to describe the measurement channel as needed.                                            |
| N. C. C.           |                                                                                                    |

Note: Comments may consist of up to 20 characters. The following characters are not allowed: \, /, :, \*, ?, ", <, >, and |.

#### 2 Settings on the [Recording Method] tab

The Auto Power Save feature consumes a small amount of current

#### Rec Interval

Sets the recording interval.

1/2/5/10/15/20/30 sec., 1/2 /5/10/15/20/30/60 min

#### Start Method

Select the recording start method.

When [Scheduled Time] is selected, specify the start date and time.

| Setting Options  | Descriptions                                                                      |
|------------------|-----------------------------------------------------------------------------------|
| Button Operation | Starts recording by pressing the button on the logger.                            |
| Start After Sent | Starts recording by pressing the [Send Settings] button.                          |
| Scheduled Time   | Starts recording at the scheduled time after pressing the [Send Settings] button. |

| Valid setting time | 01/01/2010, 00:00 to 12/31/2039, | 23.50 |
|--------------------|----------------------------------|-------|
| range              | 01/01/2010, 00:00 to 12/01/2000, | 20.00 |

NOTE

When the [Scheduled Time] start method is enabled, the [REC] indicator on the logger display blinks until the specified start time.

#### Stop Method

Select the recording stop method.

When [Scheduled Time (Endless)] or [Scheduled Time (One-Time)] is selected, the date and time need to be set.

| Setting Options            | Descriptions                                                                                                 |
|----------------------------|----------------------------------------------------------------------------------------------------|
| Button Operation (endless) | Stops recording by pressing the button on the logger.<br>The oldest data is overwritten when memory is full. |
| Button Operation           | Stops recording by pressing the button on the logger.                                                        |
| (one-time)                 | Recording also stops when memory becomes full.                                                               |
| Scheduled Time             | Stops recording at the scheduled time.                                                                       |
| (Endless)                  | The oldest data is overwritten when memory is full.                                                          |
| Scheduled Time             | Stops recording at the scheduled time.                                                                       |
| (One-Time)                 | Recording also stops when memory becomes full.                                                               |
| Hold Data at               | Specify when setting [Scheduled Time (Endless)].                                                             |
| Scheduled Time             | Select this check box to record the data at the scheduled time and stop recording.                           |

#### **Rec Mode**

Select the recording mode.

| Setting Options | Descriptions                                                                                                    |
|-----------------|----------------------------------------------------------------------------------------------------|
| Instantaneous   | The instantaneous value is recorded at each recording interval.                                                                                                    |
| Statistical     | Measurements are taken once per second, and instantaneous, maximum, minimum, and average values are recorded at each recording interval. (Up to 15,000 data values can be recorded.) |

Statistical recording results in shorter battery life.

See: "Appendix 3 Battery Life Approximation" (p.A2)

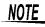

Statistical recording cannot be selected when the recording interval is set to one second.

3

#### **36** 3.3 Making Settings from the LR5000 Utility Program

| Measuremen | t Method       | tab. |              |
|------------|----------------|------|--------------|
| Scaling    | Disabled       | Edit |              |
| Alarm      | Disabled       | Edit |              |
|            |                |      |              |
|            |                |      |              |
|            |                |      |              |
|            |                |      |              |
| Delete     | Data Send PC C |      | Send Setting |

#### Scaling (set as needed) See: "What is Scaling?" (p.38)

The following scaling calculation is applied to measured values. Scaled Result = Raw data (measured value)× A + Bx SI prefix (multiplier) The scaled result is displayed on the logger.

| 🖵 Scaling                                                                                                    | 22                                           |                            |
|----------------------------------------------------------------------------------------------------|----------------------------------------------|----------------------------|
|                                                                                                    | able scaling<br>ect this check box to enable | scaling.                   |
| A/B (skope/affset) values Scaled unit<br>Specify by example Specify by A/B SI Prefix<br>Raw data Scaled result                                                                                                    | Char. String<br>C                            |                            |
| 0.2 10 -3 0 Deploy digt<br>50.4 -5 50.00 C ☑ Pand de<br>Deploy digt                                                                                                    | specify b                                    | y example, or Specify by A |
| Example<br>selecting 0 displays values in the form 0000,<br>and selecting 3 displays values in the form 0.000<br>When [Fixed decimal part] is not selected position<br>values are displayed as four dots with subcrate of | changes the options.                         | 0                          |
| Setting confirmation                                                                                                    | (The setting                                 | gs are ap-                 |

| Setting Options       | Descriptions                                                                                                    |
|-----------------------|----------------------------------------------------------------------------------------------------|
| Specify by<br>example | Enter two known conversion points (up to ten digits each).                                                                                                    |
| Specify by A/B        | Enter the scaling coefficients (A and B, up to ten digits each).                                                                                                    |
| Scaled units          | <ul> <li>Select the [SI Prefix].         <ul> <li>([p]=1E-12, [n]=1E-9, [μ]=1E-6, [m]=1E-3, blank =1E0, [k]=1E3, [M]=1E6, [G]=1E9, [T]=1E12)</li> </ul> </li> <li>Enter the [Char. String] to identify the scaled units.         <ul> <li>(Up to five characters, except  /, :, *, ?, ", &lt;, &gt;, and  .)</li> </ul> </li> </ul>                                                                                       |
| Display digits        | <ul> <li>Select [Fixed decimal point] and specify the [Decimal digits] to be displayed to the right of the decimal point. Valid settings are 0 to 3. (Examples: selecting 0 displays values in the form 0000, and selecting 3 displays values in the form 0.000)</li> <li>When [Fixed decimal point] is not selected, values are displayed as four digits (0.000 to ±9999) with automatic decimal positioning.</li> </ul> |

#### 1. Set the following options.

#### 2. Confirm settings.

| Setting      | Confirm that scaling is performed properly. Enter any numerical value as raw |
|--------------|------------------------------------------------------------------------------|
| confirmation | data, and click the [Calc] button to display the scaled result.              |

#### 3. Click the [Save] button.

(Scaling settings are saved, and the display returns to the Logger Settings screen.) Note: If you click the [Cancel] button without saving the settings, the display still returns to the Logger Settings screen.

#### Alarm Thresholds (set as needed)

Set the upper and lower alarm threshold values.When a measurement is outside of the specified area, the [AL] (alarm) indicator is displayed on the logger.

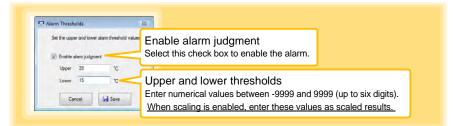

Click the [Save] button to save your settings.

(The display returns to the Logger Settings screen.)

- Note: If you click the [Cancel] button without saving the settings, the display still returns to the Logger Settings screen.
- Note: Alarm judgment is performed at every recording interval during instantaneous recording, and once per second during statistical recording.
- Note: Alarm judgment is performed using measurement values with a larger number of digits than the values (4 digits) indicated in the LR5011 display.
- Note: The **[AL]** indicator appears when the measured value is out of range (OF/UF displayed), and when a sensor anomaly occurs (- - displayed).

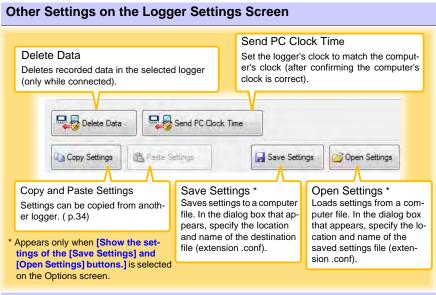

#### What is Scaling?

Scaling converts actual measurement values to their corresponding values in arbitrarily determined units for display. It is useful for reconciling the difference between values measured with the logger and those of a reference device.

For example, when two points of correspondence are known between values measured with the logger and those of the reference device, select [Specify by example]. (1) When the logger measures  $0.2^{\circ}$ C the reference device measures  $0.0^{\circ}$ C, and (2) when the logger measures  $50.4^{\circ}$ C the reference device measures  $50.0^{\circ}$ C

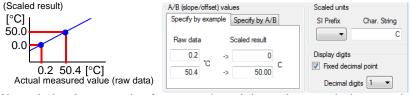

Alternatively, when one point of correspondence is known between the logger and reference device, select [Specify by A/B].

(1) The logger measures 0.2°C and the reference device measures 0.0°C.

Since only one point is known, set the slope to "1" and enter the offset only.

| [°C]                                                              | A/B (slope/offset) values                                            | Scaled units                                                                               |
|-------------------------------------------------------------------|----------------------------------------------------------------------|--------------------------------------------------------------------------------------------|
| 1<br>Slope (coefficient A)<br>[°C]<br>-0.2 Offset (coefficient B) | Specify by example     Specify by A/B       A     1       B     -0.2 | SI Prefix Char. String<br>C<br>Display digits<br>Fixed decimal point<br>Decimal digits 1 • |

## Measurement and Analysis Chapter 4

## 4.1 Pre-Measurement Inspection

Inspect the following items before starting measurement.

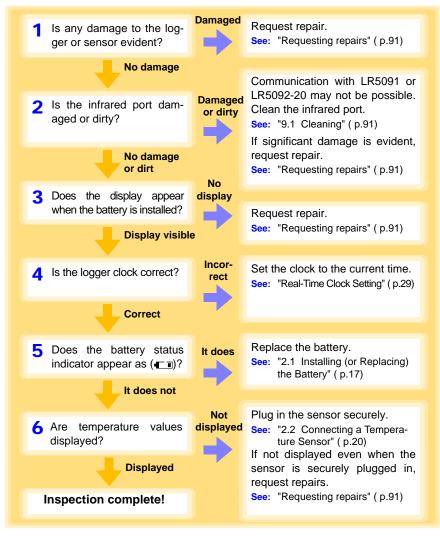

## 4.2 Installing the Logger

After inspection, install the logger at the measurement site. Be sure to read the""Installation Precautions" (p.5) before installing. Install the logger as necessary according to the following procedure.

# MARNING Persons wearing electronic medical devices such as a pacemaker should not use the Z5004 strap with magnet. Such persons should avoid even proximity to the Z5004, as it may be dangerous. Medical device operation could be compromised, presenting a hazard to human life.

**CAUTION** Do not apply heavy downward pressure with the stand extended. The stand could be damaged.

- Avoid shocking the Z5004, such as by dropping. Shock can cause it to be chipped or cracked.
  - Do not use the Z5004 where it may be subject to rain, dust, or condensation. Use in such conditions may cause corrosion or deterioration of the magnet.
  - If the Z5004 is brought near a magnetic memory device such as a floppy disk, credit/debit card, or pre-paid card or ticket, the device may become unusable due to data corruption. It can also cause damage if brought near a precision electronic device such as a computer, TV, or electronic wristwatch.

#### Using the Stand

NOTE

Required Items: Stand (Accessory)

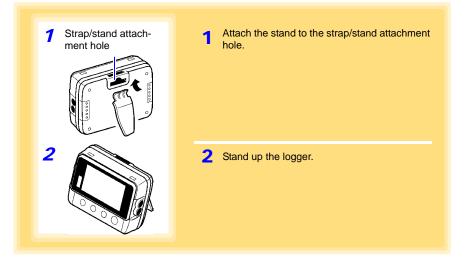

#### Wall Mounting with the LR9901 Wall-Mounted Holder

Required Items: LR9901 (Option), 2 screws (supplied with the LR9901) screwdriver, etc. (as needed)

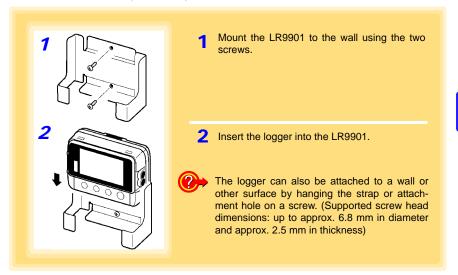

#### Wall Mounting with the Z5004 Magnetic Strap

Required Items: Z5004 (Option)

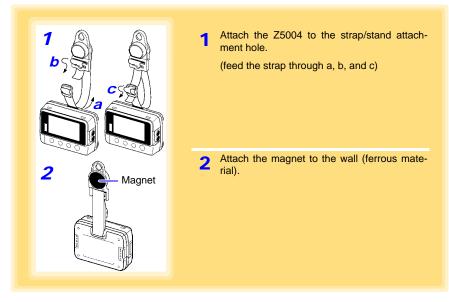

## 4.3 Starting and Stopping Recording

Start recording after installing the logger.

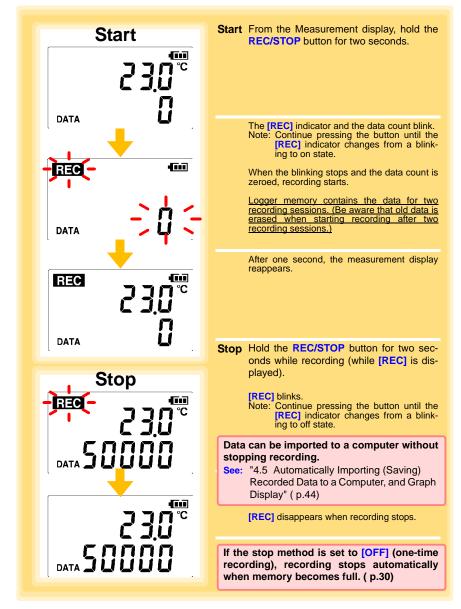

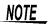

Recording cannot start when the battery is depleted. When the battery becomes exhausted during recording, recording stops. See: "2.1 Installing (or Replacing) the Battery" (p.17)

#### Automatic Recording Start at Convenient Times

Depending on the selected recording interval, recording start is automatically delayed until the next convenient clock time.

| Recording Interval | Recording Start Time                                       |
|--------------------|------------------------------------------------------------|
| 1 sec.             | 00 to 59 s (1-second interval)                             |
| 2 sec.             | 00 to 58 s (2-seconds interval)                            |
| 5 sec.             | 00 to 55 s (5-seconds interval)                            |
| 10 sec.            | 00 to 50 s (10-seconds interval)                           |
| 15 sec.            | 00 to 45 s (15-seconds interval)                           |
| 20 sec.            | 00 to 40 s (20-seconds interval)                           |
| 30 sec.            | 00 to 30 s (30-seconds interval)                           |
| 1 min              | 00 min, 00 s to 59 min, 00 s (1-minute interval)           |
| 2 min              | 00 min, 00 s to 58 min, 00 s (2-minutes interval)          |
| 5 min              | 00 min, 00 s to 55 min, 00 s (5-minutes interval)          |
| 10 min             | 00 min, 00 s to 50 min, 00 s (10-minutes interval)         |
| 15 min             | 00 min, 00 s to 45 min, 00 s (15-minutes interval)         |
| 20 min             | 00 min, 00 s to 40 min, 00 s (20-minutes interval)         |
| 30 min             | 00 min, 00 s to 30 min, 00 s (30-minutes interval)         |
| 60 min             | 00 h, 00 min, 00 s to 23 h, 00 min, 00 s (1-hour interval) |

Example: When the button is pushed to start recording at 12:01:00, and the recording interval is 10 minutes

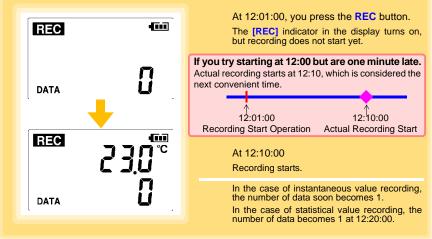

### 4.4 Confirming Currently Measured Values and Data Recording

Confirm data recording on the Measurement display (p.14).

You can browse current measurement values (instantaneous), the count of recorded data items, and maximum and minimum values.

The (+) and (-) buttons select the type of value displayed.

How to switch from a Setting display to Measurement display? To switch to the Measurement display from any other display, press REC/STOP.

- When power saving ( p.31) is enabled, the display blanks after no operation occurs for 30 seconds. To browse measurement values (instantaneous) and verify each recorded data value, press any button to turn on the Measurement display.
  - The currently displayed instantaneous measurement value is refreshed about once per second, regardless of the recording interval setting.

## 4.5 Automatically Importing (Saving) Recorded Data to a Computer, and Graph Display

Data recorded in the logger can be imported to the computer. Install the LR5000 Utility Program on the computer beforehand. ( p.21)

Required Items: Logger, LR5091 Communication Adapter (or LR5092-20 Data Collector), USB cable, Computer

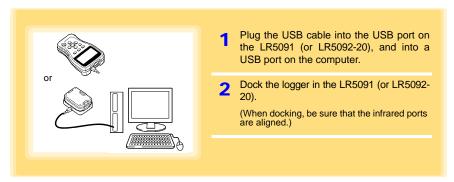

#### 4.5 Automatically Importing (Saving) Recorded Data to a Computer, and Graph Display

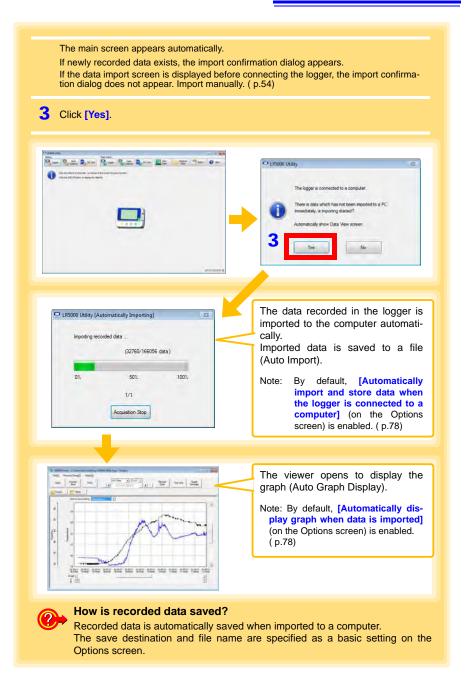

4

#### 4.5 Automatically Importing (Saving) Recorded Data to a Computer, and Graph Display

#### Viewer Screen

The viewer screen appears as follows.

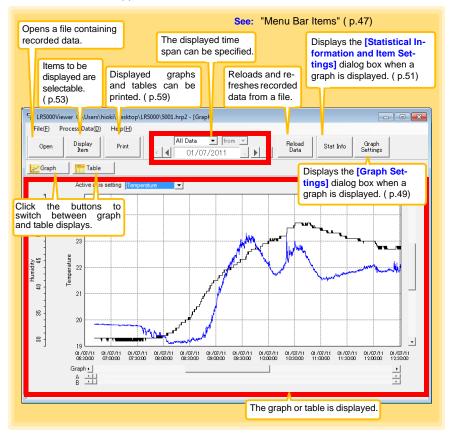

| Menu    | Item                            | Contents                                                                                                    |
|---------|---------------------------------|----------------------------------------------------------------------------------------------------|
|         | Open                            | Opens a file containing recorded data.                                                                                      |
|         | Recently opened recording files | Opens recently used files.                                                                                                  |
| File    | Save recording file as          | Currently displayed recording data is saved as a new file.                                                                  |
| File    | Print graph                     | Prints data in graphic format. (p.59)                                                                                       |
|         | Paste to Microsoft Excel        | Pastes displayed data into Microsoft Excel.                                                                                 |
|         | Export CSV file                 | Exports displayed data as a CSV file.                                                                                       |
|         | Exit                            | Closes the program.                                                                                                    |
|         | Scaling                         | Applies scaling to data on one channel. (p.63)                                                                              |
|         | Power Calculation               | Performs approximate electric power calculation.<br>( p.64)                                                                 |
|         | Energy Cost                     | Performs approximate energy cost calculation.<br>( p.65)                                                                    |
| Process | Operating Rate                  | Performs approximate operating rate calculation.<br>( p.66)                                                                 |
| Data    | Integration                     | Performs data integration. (p.67)                                                                                           |
|         | Dew Point                       | Performs dew-point temperature calculation.<br>( p.68)                                                                      |
|         | Two-Data-Item Arithmetic        | Performs approximate two-data-item arithmetic cal-<br>culation. ( p.69)                                                     |
|         | OVER Data Revision              | Converts data outside of the upper and lower thresh-<br>old settings to specified values, and saves as new<br>data. ( p.70) |
|         | Help                            | Displays the help file.                                                                                                    |
| Help    | Version                         | Displays LR5000 Utility Program version informa-<br>tion.                                                                   |

#### Menu Bar Items

#### 4.5 Automatically Importing (Saving) Recorded Data to a Computer, and Graph Display

#### **Main Graph Features**

The main graph features are shown below.

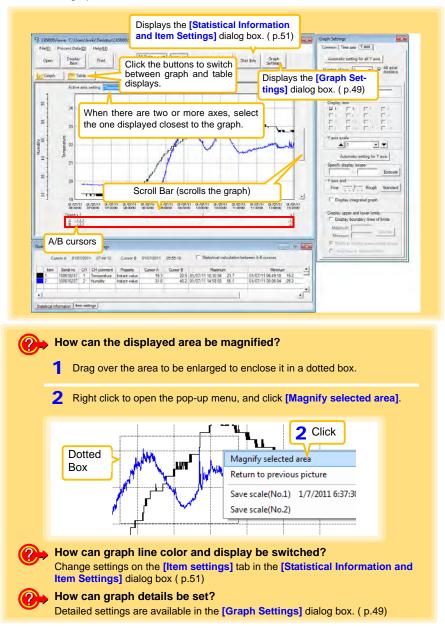

#### [Graph Settings] dialog box

Graph details can be set as follows. Click each tab to access various settings.

| [Common] tab | • ax<br>2 Se | tomatically sets the time axis and Y-<br>is to the optimum scale.<br>lect to display the grid.<br>nanges the graph background color. |
|--------------|--------------|----------------------------------------------------------------------------------------------------|
| 2            | 4 Co<br>gra  | ppies the graph to the clipboard. The aph can then be pasted into Microsoft ord etc.                                                 |

|     | h Settings 🗾 🐱                  |  |  |  |  |  |  |  |
|-----|---------------------------------|--|--|--|--|--|--|--|
| Cor | mmon Time axis Y axis           |  |  |  |  |  |  |  |
| 1_  | Automatic setting for time axis |  |  |  |  |  |  |  |
| 2   | Expand between A and B          |  |  |  |  |  |  |  |
| 3   | Time axis scale                 |  |  |  |  |  |  |  |
| Ĭ   | ▲ 30 minutes ▼                  |  |  |  |  |  |  |  |
| 4   | Specify display scope           |  |  |  |  |  |  |  |
|     | 01/07/2011 06:40:42             |  |  |  |  |  |  |  |
|     | - 01/07/2011 15:00:40 -         |  |  |  |  |  |  |  |
|     | Execute                         |  |  |  |  |  |  |  |
| 5   | Specify AB cursor location      |  |  |  |  |  |  |  |
|     | A 01/07/2011 06:40:42           |  |  |  |  |  |  |  |
|     | B 01/07/2011 06:40:42           |  |  |  |  |  |  |  |
|     | Execute                         |  |  |  |  |  |  |  |
| 6   | Move to graph display location  |  |  |  |  |  |  |  |
|     | Move to assignment time         |  |  |  |  |  |  |  |
|     | 01/07/2011 06:40:42             |  |  |  |  |  |  |  |
|     | C Move to Cursor A              |  |  |  |  |  |  |  |
|     | C Move to Cursor B Execute      |  |  |  |  |  |  |  |
| L   |                                 |  |  |  |  |  |  |  |

[Time axis] tab

- 1 Automatically sets the time axis to the optimum scale.
- 2 Zooms the display to show only the time span between A/B cursors.
- **3** Changes the time base scale.
- 4 Specifies the displayed time span on the time axis. Click [Execute] to apply the settings.
- 5 Specifies cursor positions. Click [Execute] to apply the settings.
- 6 Specifies the graph start position (time). Click [Execute] to apply the settings.

4

⊿q

#### [Y axis] tab

| Graph Settings                                                 | × |
|----------------------------------------------------------------|---|
| Common Time axis Yaxis                                         |   |
| 1 Automatic setting for all Y axis                             |   |
| ·                                                              |   |
| 2 Number of axis 2 -3 → All axial displays                     |   |
| 1   2  <br>Axis comment                                        |   |
| Temperature                                                    |   |
| 5 Display item                                                 | 1 |
|                                                                |   |
|                                                                |   |
|                                                                |   |
| 6 Yaxis scale                                                  | 1 |
|                                                                |   |
| 7 Automatic setting for Yaxis                                  |   |
| 8 Specify display scope                                        | 1 |
| Execute                                                        |   |
| 9 Yaxis grid                                                   | 1 |
| Fine Rough Standard                                            |   |
| 10 🗆 Display integrated graph                                  |   |
| 11                                                             | l |
| Display upper and lower minus Display boundary lines of limits | l |
| Maximum                                                        |   |
| Minimum                                                        |   |
| Shade to display area outside scope                            |   |
| C Draw lines to indicate limits                                | l |
|                                                                |   |

- 1 Automatically sets all Y-axes to the optimum scale.
- 2 When the Y-axis is different for each item, set the number of axes to a value other than one. The axes can be set to the number of displayed items (up to 16).
- 3 Displays all axes.
- 4 A comment can be entered for each axis.
- **5** Select the item assigned to each axis.
- 6 Sets the Y-axis scale for each axis.
- 7 Automatically sets the currently selected Y-axis to the optimum scale.
- 8 Specifies the display span on the Y-axis. Click [Execute] to apply the settings.
- 9 Sets the Y-axis grid spacing.
- 10 Display the items selected in [Display item] on an integrated graph.
- **11** Upper and lower thresholds can be displayed as solid lines on the graph, or outof-range areas can be filled with a solid color.

#### [Statistical Information and Item Settings] dialog box

The following items appear on the [Statistical information] tab.

- Item no.
- Serial no.
- Channel no.
- Channel comments
- Property (Type of measurement value)
- Measured values at A/B cursors
- Statistical data
- Units

|   | [S                                                    | tati       | stical i    | nfo    | ormatio     | n] tab        |            | n        | Select to calculate and display maximum,<br>minimum, average, and integration values<br>between A/B cursors. Integration values are |                |                   |      |          |
|---|-------------------------------------------------------|------------|-------------|--------|-------------|---------------|------------|----------|----------------------------------------------------------------------------------------------------|----------------|-------------------|------|----------|
| ſ | Statistical Information and Item Times at A/B cursors |            |             |        |             |               |            |          | isplayed only                                                                                                    |                |                   |      |          |
|   |                                                       | Cur        | sor A 01/0  | 7/201  | 1 07:44:12  | Cursor B      | 01/07/2011 | 09:55:18 | V<br>□ Statistical ca                                                                                                    | alculation bet | ween A-B cursors  |      |          |
|   |                                                       | Item       | Serial no   | CH     | CH comment  | Property      | Cursor A   | Cursor B | Maximu                                                                                                    | n              | Minimun           | 1    | <u> </u> |
|   |                                                       | 1          | 100618237   | 1      | Temperature | Instant value | 19.3       | 22.9     | 9 01/07/11 10:30:36                                                                                                    | 23.7           | 01/07/11 06:49:18 | 19.2 | -1       |
|   |                                                       | 2          | 100618237   | 2      | Humidity    | Instant value | 31.8       | 45.2     | 2 01/07/11 14:58:58                                                                                                    | 56.1           | 01/07/11 08:06:04 | 29.2 |          |
|   | •                                                     |            |             |        |             |               |            |          |                                                                                                    |                |                   | •    | -        |
|   | Stati                                                 | stical inf | omation Ite | m sett | ings        |               |            |          |                                                                                                    |                |                   |      |          |

The following items appear on the [Item settings] tab.

- · Display on/off
- Graph line colors and thickness
- Bar graph display on/off

#### [Item settings] tab

| atistical Inform   | mation | and Iter | n Set | tings |                  |           |
|--------------------|--------|----------|-------|-------|------------------|-----------|
| Display On/Off     | Color  | Thickn   | ess   | ltem  | Measurement item | Bar graph |
| ~                  |        | 1        | -     | 1     | Temperature      |           |
| ~                  |        | 1        | -     | 2     | Humidity         |           |
| Statistical inform |        |          |       |       |                  | J •       |

4

#### 4.5 Automatically Importing (Saving) Recorded Data to a Computer, and Graph Display

#### **Main Table Features**

The main table features are shown below.

| ment, prope<br>minimum, a |               | ement units<br>n values of | el comment, channel com-<br>s, and average, maximum,<br>all data. |
|---------------------------|---------------|----------------------------|-------------------------------------------------------------------|
| Relater - Like            | Table         | _                          |                                                                   |
| tem no<br>Serial no       | 100618237     | 2 100618237                | ▲ · · · · · · · · · · · · · · · · · · ·                           |
| Model comment             | LR5001        | LR5001                     |                                                                   |
| CH comment                | Temperature   | Humidity                   |                                                                   |
| Property                  | Instant value | Instant value              |                                                                   |
| Unit                      | °C.           | %                          |                                                                   |
| Average                   | 21.9          | 41.2                       |                                                                   |
| Maximum                   | 23.7          | 56.1                       | Double click a maximum or minimum numeri-                         |
| Minimum                   | 19.2          | 29.2                       | cal value to jump to the relevant cell (or to the                 |
| Integration 327973.2      |               | 617488.4                   | first if there are multiple relevant cells).                      |
| 01/07/11 06:40:44         | 19.3          | 32.9                       |                                                                   |
| 01/07/11 06:40:44         | 19.3          | 32.9                       |                                                                   |
| 01/07/11 06:40:48         | 19.3          | 32.9                       |                                                                   |
| 01/07/11 06:40:50         | 19.3          | 32.9                       |                                                                   |
| 01/07/11 06:40:52         | 19.3          | 32.9                       |                                                                   |
| 01/07/11 06:40:54         | 19.3          | 32.9                       |                                                                   |
| 01/07/11 06:40:56         | 19.3          | 32.9                       |                                                                   |
| 01/07/11 06:40:58         | 19.3          | 32.9                       |                                                                   |
| 01/07/11 06:41:00         | 19.3          | 32.9                       |                                                                   |
| 01/07/11 06:41:02         | 19.3          | 32.9                       |                                                                   |
| 01/07/11 06:41:04         | 19.3          | 32.9                       |                                                                   |
| 01/07/11 06:41:06         | 19.3          | 32.9                       |                                                                   |
| 01/07/11 06:41:08         | 19.3          | 32.9                       |                                                                   |
| 01/07/11 06:41:0          | 19 3          | 32.9                       |                                                                   |
| Time of<br>Recording      |               | d Values<br>icates minin   | num values, and red indicates maximum values.                     |

#### **Convenient Table Functions**

Use the following operations to scroll the table and copy data to the clipboard.

| Item                                         | Contents                                                               |
|----------------------------------------------|------------------------------------------------------------------------|
| Press Ctrl and Home keys simulta-<br>neously | Moves to the upper left corner of the table.                           |
| Press Ctrl and End keys simulta-<br>neously  | Moves to the lower right corner of the table.                          |
| Home key                                     | Scrolls to display the left edge of the table.                         |
| End key                                      | Scrolls to the right edge of the table.                                |
| Press Ctrl and C keys simultaneously         | Copies the value of the currently selected cell to the clip-<br>board. |

#### **Selecting Items for Display**

Click the [Display Item] button in the viewer to display the [Select Items for Display] screen.

| Open                 | Display            |                   |        | •                          |            |                        |                                                                                                    |   |
|----------------------|--------------------|-------------------|--------|----------------------------|------------|------------------------|----------------------------------------------------------------------------------------------------|---|
| opon                 | Item               | Print             |        | 2                          | Clie       | ck the                 | [OK] button.                                                                                                    |   |
|                      |                    |                   |        |                            |            |                        |                                                                                                    |   |
|                      |                    |                   |        |                            |            |                        |                                                                                                    |   |
|                      |                    |                   | _      |                            |            |                        |                                                                                                    |   |
| lect Items for Displ |                    |                   |        |                            |            |                        |                                                                                                    |   |
| Select Items Son     | t Items            |                   |        |                            |            |                        |                                                                                                    |   |
| Select measurement   | items for table gr | oph display and d | isplay | range                      |            |                        |                                                                                                    |   |
| Select count 1/4     |                    |                   | Tab    | e and graph (Max 16        | items) are | displayed.]            |                                                                                                    |   |
| tem Model            | Serial no          | Model comment     | CH     | CH comment                 | Unit       | Property               | Searching down conditions for items on display                                                                                                    |   |
| 1 LR5011             | 105001030          |                   |        | Temperature                | 10         | Average v              | Search down by model name                                                                                                    | - |
|                      |                    |                   | 1.1    | Temperature                |            |                        | Display Al                                                                                                    | _ |
|                      |                    |                   |        |                            |            |                        | Linebudy us                                                                                                    | ٠ |
| LR5011               | 105001030          |                   | 1      |                            | 2          | Maxmum v               |                                                                                                    | - |
|                      | 105001030          | LR5011            | 1      | Temperature<br>Temperature | 10         | Maximum v<br>Minimum v | Search down by serial no                                                                                                    | - |
| Check                | 105001030          | LR5011            | 1      | Temperature                | 3          | Minimum v              |                                                                                                    | • |
|                      | 105001030          | LR5011            | 1      | Temperature                | 3          | Mnim.m v               | Search down by serial no<br>Display All                                                                                                    | _ |
|                      | 105001030          | LR5011            | 1      | Temperature                | 3          | Mnim.m v               | Search down by serial no                                                                                                    | _ |
|                      | 105001030          | LR5011            | 1      | Temperature                | 3          | Mnim.m v               | Search down by serial no<br>Display Al<br>Search down by model comment                                                                                                    | _ |
|                      | 105001030          | LR5011            | 1      | Temperature                | 3          | Mnim.m v               | Search down by serial no<br>Display Al<br>Search down by model comment                                                                                                    | _ |
|                      | 105001030          | LR5011            | 3      | Temperature                | 3          | Mnim.m v               | Search down by sorial no<br>Deplay A<br>Search down by model comment<br>Display only dem with the following balants                                                                                         | _ |
|                      | 105001030          | LR5011            | 1      | Temperature                | 3          | Mnim.m v               | Search down by serial no<br>Daplay Al<br>Search down by model comment<br>Display celly term with the following labels<br>I<br>Search down by CH comment                                                     | _ |
|                      | 105001030          | LR5011            | 1      | Temperature                | 0          | Mnim.m v               | Search down by serial no<br>Daplay Al<br>Search down by model comment<br>Display celly term with the following labels<br>I<br>Search down by CH comment                                                     | _ |
|                      | 105001030          | LR5011            | 1 1    | Temperature                | 0          | Mnim.m v               | Search down by serial no<br>Display Al<br>Search down by model comment<br>Display celly dem with the following labels<br>I<br>Search down by CH comment<br>Display only item with the following labels<br>I | _ |

#### Menu Bar Items

| Menu         | Items                                                                                                   | Contents                                                                             |
|--------------|----------------------------------------------------------------------------------------------------|--------------------------------------------------------------------------------------|
|              | Check selection range                                                                                   | Add and clear selection of multiple items (display in blue) selected with the mouse. |
|              | Select all selections                                                                                   | When there are 600 item in the above list, click to select or clear all items.       |
| Select Items | Select all instant values Select all maximum values Select all minimum values Select all average values | Select all items (up to 600) of the same property.                                   |
| Sort Items   | Sort by model name<br>Sort by serial no<br>Sort by model comment                                        | Sort by model name, serial no., or model comment.                                    |
| Son nems     | Move selected item up Alt+Up<br>Move selected item down Alt+Down                                        | Move blue mouse-selected items up or down.                                           |
|              | Restore original order                                                                                  | Restore original order.                                                              |

## 4.6 Manually Importing (Saving) Recorded Data to a Computer, and Graph Display

You can manually import (save) recorded data to a computer, and display it in a graph.

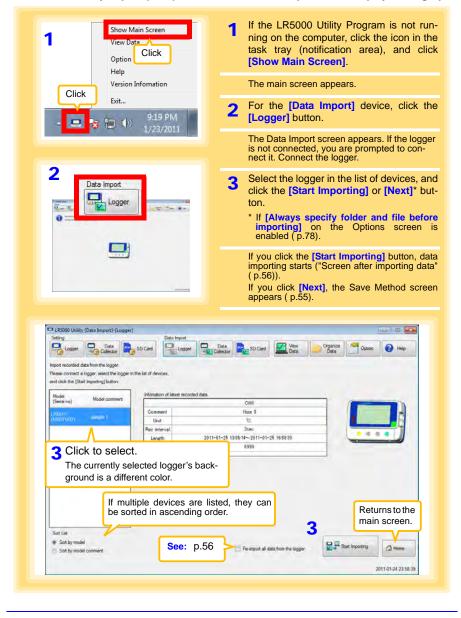

| Seting<br>Logger Data                                                                                                    | SD Card Logger                                                                                                    | Data Data               | SD Card                              | lew D                                                                       | Data Option                                                                        | 0 H                                                                                              |
|----------------------------------------------------------------------------------------------------|----------------------------------------------------------------------------------------------------|-------------------------|--------------------------------------|-----------------------------------------------------------------------------|------------------------------------------------------------------------------------|--------------------------------------------------------------------------------------------------|
| Import recorded data from the logger.                                                                                                    |                                                                                                    |                         |                                      |                                                                             |                                                                                    |                                                                                                  |
| Please connect a logger, select the logger                                                                                                    | in the list of devices.                                                                                                    |                         |                                      |                                                                             |                                                                                    |                                                                                                  |
| and click the [Start Importing] button                                                                                                    |                                                                                                    |                         |                                      |                                                                             |                                                                                    |                                                                                                  |
| Model Model comment                                                                                                    | infomation of latest record                                                                                                    | ded data.               |                                      |                                                                             |                                                                                    |                                                                                                  |
| (Setal no) Model comment                                                                                                    |                                                                                                    | OH1                     | OH                                   |                                                                             | 1                                                                                  | -                                                                                                |
| LESDIN<br>ADDREAMON LESDON                                                                                                    | Comment                                                                                                    | CHI                     | CH                                   |                                                                             |                                                                                    |                                                                                                  |
| (10050000) (L1500)                                                                                                    | Unit<br>Rec interval                                                                                                    | 'C                      | 1min                                 | -                                                                           |                                                                                    |                                                                                                  |
|                                                                                                    | Length                                                                                                    | 2011-01-13 17:04-0      | -2011-01-17 1701-01                  |                                                                             |                                                                                    |                                                                                                  |
|                                                                                                    | Count                                                                                                    |                         | 5757                                 |                                                                             | _                                                                                  | -                                                                                                |
|                                                                                                    |                                                                                                    |                         |                                      |                                                                             |                                                                                    | -                                                                                                |
|                                                                                                    | information of last records                                                                                                    |                         |                                      | _                                                                           | Import Data Selects                                                                | n                                                                                                |
|                                                                                                    | Conment                                                                                                    | CH1<br>CH1              | CH                                   |                                                                             | Ge latest data only                                                                |                                                                                                  |
|                                                                                                    | Unit                                                                                                    | C                       | 8                                    |                                                                             | 🗇 last data only                                                                   |                                                                                                  |
|                                                                                                    | Rec interval                                                                                                    |                         | 2sec                                 |                                                                             | C Both                                                                             |                                                                                                  |
|                                                                                                    | Length                                                                                                    |                         | ~2011-01-18 17:02:46                 | -                                                                           |                                                                                    |                                                                                                  |
| · · · · · · · · · · · · · · · · · · ·                                                                                                    | Count                                                                                                    |                         | 15000                                |                                                                             |                                                                                    |                                                                                                  |
| Cost ( M                                                                                                    |                                                                                                    |                         |                                      |                                                                             |                                                                                    |                                                                                                  |
| If the previous of                                                                                                    | lata has not                                                                                                    | been impor              | ted infor                            | na-                                                                         | Start Importing                                                                    |                                                                                                  |
| tion is displayed                                                                                                    |                                                                                                    |                         |                                      |                                                                             | and and appointing                                                                 | Hon                                                                                              |
|                                                                                                    |                                                                                                    |                         |                                      | 44.0                                                                        |                                                                                    |                                                                                                  |
| After making th                                                                                                    |                                                                                                    |                         | m, click                             | the                                                                         | 1                                                                                  | 011-01-23 2                                                                                      |
| [Start Importing                                                                                                    | ] or [Next] bi                                                                                                    | utton.                  |                                      |                                                                             |                                                                                    |                                                                                                  |
|                                                                                                    |                                                                                                    |                         |                                      |                                                                             |                                                                                    |                                                                                                  |
|                                                                                                    |                                                                                                    |                         |                                      |                                                                             |                                                                                    |                                                                                                  |
|                                                                                                    |                                                                                                    |                         |                                      |                                                                             |                                                                                    |                                                                                                  |
|                                                                                                    |                                                                                                    |                         |                                      | Sav                                                                         | e Method                                                                           | l Scr                                                                                            |
| 19500 District Page Insert Placement                                                                                                    |                                                                                                    |                         |                                      | Sav                                                                         | e Methoo                                                                           |                                                                                                  |
| LR5000 Utility [Data Import]-{Logger]                                                                                                    | Data Import                                                                                                    |                         |                                      | Sav                                                                         | e Methoc                                                                           | I Scr                                                                                            |
| LR5000 Utility (Data Import)-[Logger]<br>ieting<br>Logger                                                                                                    | Data Import                                                                                                    | Mat                     | hod 1                                | Sav                                                                         | e Method                                                                           |                                                                                                  |
| Logger Data Colector                                                                                                    | SD Card Data Impot                                                                                                    |                         | hod 1                                | - 10 <sup>-</sup> -                                                         | l e                                                                                |                                                                                                  |
| A Select the                                                                                                    | so Card Data Import                                                                                                    | d. Edit                 | the save                             | destina                                                                     | tion (basic                                                                        | sett                                                                                             |
| A Select the                                                                                                    | SD Card Data Impot                                                                                                    | d. Edit                 | the save                             | destina<br>ns scree                                                         | l e                                                                                | sett                                                                                             |
| 4 Select the<br>Three metho                                                                                                    | save method<br>ds are availabl                                                                                                    | d. Edit                 | the save                             | destina<br>ns scree                                                         | tion (basic                                                                        | setti                                                                                            |
| 4 Select the<br>Three metho                                                                                                    | save method<br>ds are availabl                                                                                                    | d. Edit                 | the save                             | destina<br>ns scree                                                         | tion (basic                                                                        | sett                                                                                             |
| 4 Select the<br>Three metho                                                                                                    | so Card<br>so Card<br>save method<br>ds are availabl                                                                                                    | d. Edit                 | the save                             | destina<br>ns scree                                                         | tion (basic                                                                        | sett                                                                                             |
| A Select the<br>Three metho<br>setings                                                                                                    | SD Card<br>SD Card<br>Save method<br>ds are availabl                                                                                                    | d. Edit                 | the save                             | destina<br>ns scree                                                         | tion (basic                                                                        | sett                                                                                             |
| A Select the<br>Three metho<br>be Basic Settings on the Option so:<br>Serve Destinatio C'USers'Hoch/Doc                                                                                                    | Defa legori<br>solo care<br>save method<br>ds are available<br>men.<br>Model+ Sonal no.                                                                                                    | d. Edit                 | the save<br>The Optio<br>refreshed.  | destina<br>ns scree                                                         | tion (basic                                                                        | sett                                                                                             |
| Construction     Construction     C | Defa legori<br>solo care<br>save method<br>ds are available<br>men.<br>Model+ Sonal no.                                                                                                    | d. Edit<br>e. Note      | the save<br>The Optio<br>refreshed.  | destina<br>ns scree                                                         | ation (basic<br>n settings ( p                                                     | sett                                                                                             |
| Construction     Construction     C | Defa legori<br>solo care<br>save method<br>ds are available<br>men.<br>Model+ Sonal no.                                                                                                    | d. Edit<br>e. Note      | the save<br>The Optio<br>refreshed.  | destina<br>ns scree<br>Metho                                                | tion (basic<br>n settings ( p<br>d 2                                               | : sett<br>().78) a                                                                               |
| Construction     Construction     C | BLA input<br>SD Care Provide A constraints<br>SA Care Available<br>And A constraints<br>Model * Soul inc<br>Model * Soul inc                                                                                                    | d. Edit<br>e. Note      | the save<br>The Optio<br>refreshed.  | destina<br>ns scree<br>Metho                                                | ation (basic<br>n settings ( p                                                     | : sett<br>().78) a                                                                               |
| Construction     Construction                                                                                                    | BLA input<br>SD Care Provide A constraints<br>SA Care Available<br>And A constraints<br>Model * Soul inc<br>Model * Soul inc                                                                                                    | d. Edit<br>e. Note      | the save<br>The Optio<br>refreshed   | destina<br>ns scree<br>Metho                                                | tion (basic<br>n settings ( p<br>d 2                                               | : sett<br>().78) (                                                                               |
| Construction     Construction                                                                                                    | BLA input<br>SD Care Provide A constraints<br>SA Care Available<br>And A constraints<br>Model * Soul inc<br>Model * Soul inc                                                                                                    | d. Edit<br>e. Note      | the save<br>The Optio<br>refreshed.  | destina<br>ns screel<br>Metho<br>Specif                                     | tion (basic<br>n settings ( p<br>d 2<br>y an existi                                | : sett<br>().78) a                                                                               |
| Construction of the Options are<br>Serve Destination (Viewer West)     Serve Destination (Viewer West)     Construction (Viewer West)     Construction (Viewer West)     Const                                                                      | BLA Figer<br>SD Care Participation<br>Save methods<br>ds are available<br>mer.<br>Model * Seni Inc<br>Model * Seni Inc                                                                                                    | d. Edit<br>e. Note      | the save<br>The Optio<br>refreshed.  | destina<br>ns scree<br>Metho                                                | tion (basic<br>n settings ( p<br>d 2<br>y an existi                                | : sett<br>().78) a                                                                               |
| Construction     Construction     C | Blake inpost                                                                                                    | d. Edit<br>e. Note      | the save<br>The Option<br>refreshed. | destina<br>ns screel<br>Metho<br>Specif                                     | tion (basic<br>n settings ( p<br>d 2<br>y an existi                                | sett<br>().78) a                                                                                 |
| Construction     Construction     C | Blake legent<br>SD Care Provide Lacourt<br>saver available<br>mer.<br>Model * Send Inc<br>abled) = 5                                                                                                    | d. Edit<br>e. Note      | the save<br>The Optio<br>refreshed   | destina<br>ns screen<br>Metho<br>Specificethod 3<br>pecify th               | tion (basic<br>n settings ( p<br>d 2<br>y an existi<br>e file namin                | s sett<br>().78) a<br>()<br>()<br>()<br>()<br>()<br>()<br>()<br>()<br>()<br>()<br>()<br>()<br>() |
| Construction     Construction                                                                                                    | Dete report<br>SD Care Part Locar<br>Save method<br>ds are available<br>mer:<br>Model + Sent ro<br>method<br>Model + Sent ro<br>method<br>(Daublet) - 5                                                                                                    | d. Edit<br>e. Note      | the save<br>The Optio<br>refreshed   | destina<br>ns screen<br>Metho<br>Specificethod 3<br>pecify th               | tion (basic<br>n settings ( p<br>d 2<br>y an existi                                | s setti<br>5.78) a                                                                               |
| Construction of the Options and Sector of the Options and Sector of the Sector of the Sector of the Sec | Dete report<br>SD Care Part Locar<br>Save method<br>ds are available<br>mer:<br>Model + Sent ro<br>method<br>Model + Sent ro<br>method<br>(Daublet) - 5                                                                                                    | d. Edit<br>e. Note      | the save<br>The Optio<br>refreshed   | destina<br>ns screen<br>Metho<br>Specificethod 3<br>pecify th               | tion (basic<br>n settings ( p<br>d 2<br>y an existi<br>e file namin                | s setti<br>5.78) a                                                                               |
| Construction     Construction     C | Dete report<br>SD Care Participation of the second of the second of the second report of the second report of the se | d. Edit<br>e. Note      | the save<br>The Option<br>refreshed. | destina<br>ns screen<br>Metho<br>Specify<br>hd save                         | tion (basic<br>n settings ( p<br>d 2<br>y an existi<br>e file namin<br>destination | s sett<br>2.78) a<br>ng fil<br>g met                                                             |
| Construction     Construction     C | Dete report<br>SD Care Participation of the second of the second of the second report of the second report of the se | d. Edit<br>e. Note      | the save<br>The Optio<br>refreshed   | destina<br>ns screen<br>Metho<br>Specify<br>hd save                         | tion (basic<br>n settings ( p<br>d 2<br>y an existi<br>e file namin                | s sett<br>2.78) a<br>ng fil<br>g met                                                             |
| Construction     Construction     C | Dete report<br>SD Care Participation of the second of the second of the second report of the second report of the se | d. Edit<br>e. Note      | the save<br>The Option<br>refreshed. | destina<br>ns screen<br>Metho<br>Specify<br>hd save                         | tion (basic<br>n settings ( p<br>d 2<br>y an existi<br>e file namin<br>destination | s sett<br>2.78) a<br>mg fil<br>g met<br>folde                                                    |
| Construction     Construction     C | Dete inport<br>SD Care Participation of the second of the second of the second research of the second research of th | La recording date       | the save<br>The Option<br>refreshed. | destina<br>ns screen<br>Metho<br>Specify<br>hd save                         | tion (basic<br>n settings ( p<br>d 2<br>y an existi<br>e file namin<br>destination | s sett<br>2.78) a<br>mg fil<br>g met<br>folde                                                    |
| Construction     Construction     C | Deta inport<br>SD Care Participation<br>save methodo<br>dds are available<br>mere<br>mere VLP5000<br>Model + Send Inc<br>abled) 5<br>dds<br>dds<br>(Incates) 5<br>Societaria (PS000<br>See:<br>same logger allo                                                                                                    | d. Edit<br>Note<br>P.56 | the save<br>The Option<br>refreshed. | destina<br>ns screen<br>Metho<br>Specif<br>lethod 3<br>pecify th<br>nd save | tion (basic<br>n settings ( p<br>d 2<br>y an existi<br>e file namin<br>destination | s sett<br>2.78) a<br>mg fil<br>g met<br>folde                                                    |
| Construction of the Cytere method     Construction     Construction   | Deta inport<br>SD Care Participation<br>save methods<br>data are available<br>metric LP5000<br>Model - Senti m<br>abled) 5<br>data<br>(Involted) 5<br>data<br>(Involted) 5<br>data<br>data<br>(Involted) 5<br>data<br>are available<br>(Involted) 5<br>data<br>data<br>(Involted) 5<br>data<br>data<br>(Involted) 5<br>data<br>(Involted) 5<br>data<br>(Involted) 5<br>data<br>(Involted) 5<br>data<br>(Involted) 5<br>data<br>(Involted) 5<br>data<br>(Involted) 5<br>data<br>(Involted) 5<br>data<br>(Involted) 5<br>data<br>(Involted) 5<br>(Involted) 5<br>data<br>(Involted) 5<br>data<br>(Involted) 5<br>(Involted) 5<br>(Involted)                                                                                                    | p.56                    | the save<br>The Option<br>refreshed. | destina<br>ns screen<br>Metho<br>Specif<br>lethod 3<br>pecify th<br>nd save | tion (basic<br>n settings ( p<br>d 2<br>y an existi<br>e file namin<br>destination | s sett<br>().78) a<br>()<br>()<br>()<br>()<br>()<br>()<br>()<br>()<br>()<br>()<br>()<br>()<br>() |
| Construction     Construction     C | Deta inport<br>SD Care Participation<br>Save methods<br>data are available<br>metric LP5000<br>Model - Senti m<br>abled) 5<br>data<br>(Involves) 5<br>data<br>(Involves) 5<br>data<br>data<br>(Involves) 5<br>data<br>data<br>(Involves) 5<br>data<br>data<br>(Involves) 5<br>data<br>data<br>(Involves) 5<br>data<br>data<br>(Involves) 5<br>data<br>data<br>(Involves) 5<br>data<br>data<br>(Involves) 5<br>data<br>(Involves) 5<br>data<br>(Involves)                                                                                                    | p.56                    | the save<br>The Option<br>refreshed. | destina<br>ns screen<br>Metho<br>Specif<br>lethod 3<br>pecify th<br>nd save | tion (basic<br>n settings ( p<br>d 2<br>y an existi<br>e file namin<br>destination | s sett<br>2.78) a<br>mg fil<br>folde                                                             |

## 56

#### 4.6 Manually Importing (Saving) Recorded Data to a Computer, and Graph Display

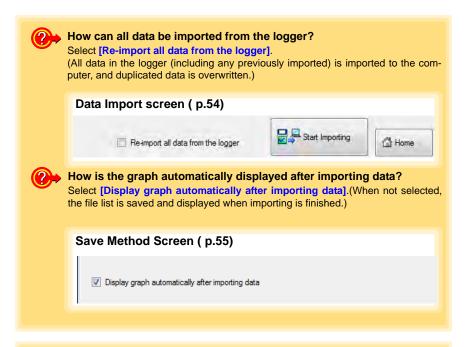

| LRS000 Utility [<br>Setting     | Data Import)-(Lo     | ogger)              | Data Import |                |                   |         |               |               |             |                                                            | 0                 |
|---------------------------------|----------------------|---------------------|-------------|----------------|-------------------|---------|---------------|---------------|-------------|------------------------------------------------------------|-------------------|
| Logger                          | Data Data            | SD Card             | Logo        | -              | Data<br>Collector | SD (    | Card          | View<br>Data  |             | Organize<br>Data Option                                    | 🕜 Help            |
| Show recorded<br>Destination fo | data                 | nd it has been save | lf<br>di    | there<br>splay | e are<br>/ item   | selec   | than<br>ction | 16 it<br>scre | ems<br>en a | aph.<br>to display, the<br>ppears. Select<br>raph. ( p.53) |                   |
| C:\Users'                       | (hioki)Documents     | LH5000              |             |                |                   |         |               |               |             |                                                            |                   |
| 2011012                         | 5                    |                     |             |                |                   |         |               | No            | solar       |                                                            |                   |
| Infomation of a                 | recorded data        |                     |             |                |                   |         | 1             | Nº a          | sph         |                                                            |                   |
|                                 |                      |                     | CHI         | 1.000          |                   |         |               | -             |             |                                                            |                   |
| CH com                          | me .                 |                     | Hoor        | 5              |                   |         |               | Des           | slay Table  | Click the b                                                |                   |
| Unit                            |                      |                     | С           |                |                   |         |               | -             | -           | display the                                                | table.            |
| Rec inte                        | rval                 |                     | 2000        |                |                   |         |               |               |             |                                                            |                   |
| Time sp                         | nec                  | 2011-01-            | 18:05:1420  | 11-01-26       | 16.08.22          |         |               |               |             |                                                            |                   |
| Coun                            | 1                    | _                   | 1006        |                |                   |         |               |               |             |                                                            |                   |
|                                 |                      |                     | The Log     | ger S          | Setting           | gs scre | een a         | ppea          | rs.         |                                                            |                   |
| Change logger                   | settings             |                     |             |                |                   |         |               |               |             | Returns to the                                             | e main            |
|                                 | per settings is char |                     |             |                |                   |         |               |               |             |                                                            |                   |
| please click                    | a [Change Setting    | e] button           |             |                |                   |         |               | 9 Se          | tings       | -                                                          |                   |
|                                 |                      |                     |             |                |                   |         |               |               |             | Beck                                                       | A Hone            |
|                                 |                      |                     |             |                |                   | ienlaw  | e the         |               | Imp         | ort screen ( p.5                                           | (4)               |
|                                 |                      |                     |             |                |                   | ispidy  | 3 uit         | Jald          | , imb       | on scieen (p.c                                             | / <del>/</del> /. |

#### Screen after importing data

## 4.7 Displaying a Graph of Saved Recording Data

Use the LR5000 Utility Program to display saved recording data as a graph.

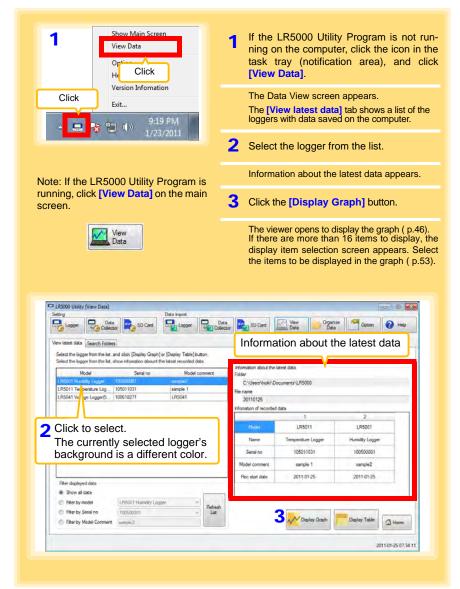

### Other Data Viewing Screen Functions

| Rier deplayed data Show ell data File deplayed data File by model File by model File by Model Comment Leading2 File by Model Comment Leading2 File by Model | Model comment<br>Rec start date                                                                                                    | sample 1<br>2011-01-25                                                                   | 2011-01-25                                                              |
|----------------------------------------------------------------------------------------------------|----------------------------------------------------------------------------------------------------|------------------------------------------------------------------------------------------|-------------------------------------------------------------------------|
|                                                                                                    |                                                                                                    |                                                                                          | Λ.                                                                      |
| Filter displayed data<br>You can filter which loggers appear in the list. S<br>desired filtering criteria, and click the [Refresh I<br>Note: You can enter up to 20 characters for [Filt<br>el Comment].                                                                                                    | ist] button                                                                                                    | Opens<br>table o                                                                         | ay Table<br>the viewer to displa<br>f imported (or selec                |
| On the [Search Folders] tab, select th                                                                                                    | 2.0.001 0                                                                                                    |                                                                                          |                                                                         |
| Click<br>Recently folde<br>The last ten folde<br>that was displayed<br>are listed.                                                                                                    | ers contain                                                                                                    | 0                                                                                        | Se Quan Quan                                                            |
| Very later data Search Folders                                                                                                    | ers contain                                                                                                    | 0                                                                                        |                                                                         |
| Very later data. Search Folder<br>Select The last ten folder<br>that was displayed<br>are listed.                                                                                                    | ers contain<br>ed as a grap<br>Reinfonation<br>Folder                                                                                                    | oh or table                                                                              |                                                                         |
| Very later data. Search Folder<br>Select the logger from the lat, and cick. [Display Graph<br>Select a file, show inferention of recorded data.<br>Recordly folder<br>CO<br>CO<br>File lat                                                                                                    | File information<br>File information<br>Folder<br>C:\Users\holds\Doc<br>File name                                                                          | oh or table                                                                              |                                                                         |
| Very Click Stored the start folder<br>Very folder Stored data<br>Recently folder Culters the store of data                                                                                                    | File information<br>Folder<br>C:\Uses:\holds\Do                                                                                                    | oh or table                                                                              |                                                                         |
| Very later data. Search Folder<br>Select the logger from the lat, and cick. [Display Graph<br>Select a file, show inferention of recorded data.<br>Recordly folder<br>CO<br>CO<br>File lat                                                                                                    | Re information<br>Folder<br>C/Useen/hick/l/Dc<br>Pie name<br>20110125<br>Information of recorded                                                           | oh or table                                                                              | Cyton Qeton Help                                                        |
| Consistence of the second second sec  | Pile information<br>Folder<br>Cr. Users theorid DD<br>File name<br>2011/025<br>Homation of recorded                                                        | bh or table                                                                              | 2<br>LR5001                                                             |
| Contests Contests Co  | Pile information<br>Folder<br>Cr. Users hold Dr.<br>Pile name<br>2011/025<br>Homaton of recorded<br>Name                                                   | obh or table<br>ders<br>1<br>LR5011<br>Tempenture Logger                                 | 200<br>2<br>2<br>1/85001<br>Humsky Logger                               |
| Contests Contests Co  | Pie Monsten<br>Folder<br>CrUsen/Hold/DE<br>Formane<br>20110125<br>Monaton of recorded<br>Name<br>Senai no                                                  | oh or table<br>                                                                          | 2<br>LR5001<br>Humsky Logger<br>100500001                               |
| Click Click  | Pile information<br>Folder<br>Cr/Users/hold/DC<br>File name<br>2011/025<br>Homation of recorded<br>Name                                                    | obh or table<br>ders<br>1<br>LR5011<br>Tempenture Logger                                 | 200<br>2<br>2<br>1/85001<br>Humsky Logger                               |
| Click Click  | Pile Honston<br>Folder<br>CiVienshold Dr<br>Folder<br>CiVienshold Dr<br>Folder<br>20110125<br>Information of recorded<br>Name<br>Sanal no<br>Model comment | ocumenta LAIS000<br>I.dera<br>1<br>LAIS011<br>Tempenture Logger<br>105011031<br>sample 1 | 200 Outon @ Help<br>2<br>LR5001<br>Humsky Logger<br>10050001<br>semple2 |
| Click Click  | Pile Honston<br>Folder<br>CiVienshold Dr<br>Folder<br>CiVienshold Dr<br>Folder<br>20110125<br>Information of recorded<br>Name<br>Sanal no<br>Model comment | ocumenta LAIS000<br>I.dera<br>1<br>LAIS011<br>Tempenture Logger<br>105011031<br>sample 1 | 200 Outon @ Help<br>2<br>LR5001<br>Humsky Logger<br>10050001<br>semple2 |

### 4.8 Printing Recorded Data

Saved recording data can be printed as a graph. Graphs displayed in the LR5000 Utility Program can be printed on A3, A4, or B4-size paper. With the desired graph displayed, click the [Print] button.

See:Graph Display Methods:"4.5" (p.44), "4.6" (p.54), and"4.7" (p.57)

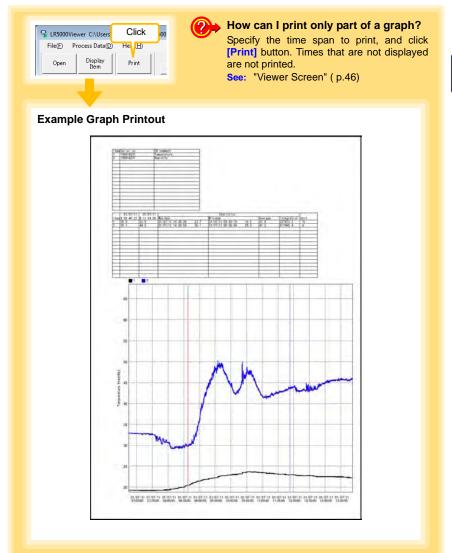

## Processing Recorded Data

## **Chapter 5**

Recorded data saved on the computer can be processed by scaling, electric power calculation, energy cost calculation, operating rate calculation, integration, dewpoint temperature calculation, two-item arithmetic calculation, and out-of-range data revision. The LR5000 Utility Program performs the calculations.

| 1<br>View Data<br>Opt<br>Helg Click                                                                                                    | ning o<br>task                                                                                                    | n the comput                                                                                                    | ty Program is not<br>er, click the icon ir<br>tion area), and        | n the           |
|----------------------------------------------------------------------------------------------------|----------------------------------------------------------------------------------------------------|----------------------------------------------------------------------------------------------------|----------------------------------------------------------------------|-----------------|
| Click Version Infomation<br>Exit                                                                                                    | The [V                                                                                                    |                                                                                                    | n appears.<br>I <b>ta]</b> tab shows a list c<br>ed on the computer. | of the          |
| ▲ 🔜 😵 🙄 🍈 <sup>9,19</sup> PM<br>1/23/2011                                                                                                    | 2 Select                                                                                                    | the logger fro                                                                                                    | om the list.                                                         |                 |
|                                                                                                    | Inform                                                                                                    | ation about the                                                                                                    | latest data appears                                                  | S.              |
| Note: If the LR5000 Utility Program is<br>running, click [View Data] on the                                                                                                    | 3 Click t                                                                                                    | he <b>[Display (</b>                                                                                                    | Graph] button.                                                       |                 |
| main screen.                                                                                                    | The vie                                                                                                    | ewer opens to                                                                                                    | display the graph                                                    |                 |
| View                                                                                                    | (If ther<br>display                                                                                                    | e are 16 or m                                                                                                    | ore items to display<br>screen appears. S<br>cessing.) ( p.53).      | y, the<br>Selec |
| C LRS000 Unity (View Data)                                                                                                    |                                                                                                    |                                                                                                    |                                                                      |                 |
|                                                                                                    |                                                                                                    |                                                                                                    |                                                                      |                 |
| Setting Data Import                                                                                                    | Deta<br>Colector                                                                                                    | Vew Data                                                                                                    | 10-00-00                                                             |                 |
| Setting Data Report                                                                                                    | Collector                                                                                                    | Data Data                                                                                                    | 10-00-00                                                             |                 |
| Seting Data Import                                                                                                    |                                                                                                    | ation about th                                                                                                    | 26 Option 🚱 Help                                                     |                 |
| Seting<br>Loger Collector<br>Vew latest data<br>Select the logger from the lat, and cloic (Daplay Graph) or (Deplay Table) button.                                                                                                    | Collector                                                                                                    | ation about th                                                                                                    | 26 Option 🚱 Help                                                     |                 |
| Setting<br>Loger Collector<br>Verw latest data<br>Select the logger from the lat. and click [Daplay Graph] or [Daplay Table] button.<br>Seted the logger from the lat. and click [Daplay Graph] or [Daplay Table] button.<br>Seted the logger from the lat. and click [Daplay Graph] or [Daplay Graph] or [D                                                                                                    | Collector Callo<br>Information<br>Folder<br>C:\Useos\hoki\D                                                                                                    | ation about th                                                                                                    | 26 Option 🚱 Help                                                     |                 |
| Setting<br>Loger Collector<br>Vew latest data<br>Select the logger from the lat. and click [Daplay Graph] or [Deplay Table] button.<br>Select the logger from the lat. allow infomation about the latest recorded data                                                                                                    | Information about the<br>Folder<br>C:\Users\Viceki\D<br>File name                                                                                                    | ation about th                                                                                                    | 26 Option 🚱 Help                                                     |                 |
| Setting Data sport<br>Logor Data<br>Logor Data<br>Select the logor from the lat. and clici (Daplay Graph) or (Dopty Table ) button.<br>Select the logor from the lat. and clici (Daplay Graph) or (Dopty Table ) button.<br>Select the logor from the lat. and clici (Daplay Graph) or (Daplay Graph) or (Daplay Graph)                                                                                                    | Collector Callo<br>Information<br>Folder<br>C:\Useos\hoki\D                                                                                                    | ation about the second second | 26 Option 🚱 Help                                                     |                 |
| Setting Data topol<br>Logor To Data<br>Collector<br>Vew latest data Search Folders<br>Select the logger from the lat. and click [Daplay Graph] or [Daplay Table] button.<br>Select the logger from the lat. and click [Daplay Graph] or [Daplay Table] button.<br>Select the logger from the lat. and click [Daplay Graph] or [Daplay Table] button.<br>Select the logger from the lat. and click [Daplay Graph] or [Daplay Table] button.<br>Select the logger from the lat. and click [Daplay Graph] or [Daplay Table] button.<br>Select the logger from the lat. and click [Daplay Graph] or [Daplay Table] button.<br>Select the logger from the lat. and click [Daplay Graph] or [Daplay Graph] or [Daplay                                                                                                    | Collector Collector account of the collector account of the collector a                                                                                                    | ation about the data                                                                                                    | <sup>20</sup> Coton <b>2</b> Ho<br>he latest data                    |                 |
| Setting Data topol<br>Logor To Data<br>Collector<br>Vew latest data Search Folders<br>Select the logger from the lat. and click [Daplay Graph] or [Daplay Table] button.<br>Select the logger from the lat. and click [Daplay Graph] or [Daplay Table] button.<br>Select the logger from the lat. and click [Daplay Graph] or [Daplay Table] button.<br>Select the logger from the lat. and click [Daplay Graph] or [Daplay Table] button.<br>Select the logger from the lat. and click [Daplay Graph] or [Daplay Table] button.<br>Select the logger from the lat. and click [Daplay Graph] or [Daplay Table] button.<br>Select the logger from the lat. and click [Daplay Graph] or [Daplay Graph] or [Daplay                                                                                                    | Collector Collector<br>Information about the<br>Folder<br>C:Usen thick/ID<br>File name<br>20110125<br>Information of recorder<br>Citidet                                                                                                    | Contract Case  Contract Case  Contr | 20 Coton & Ho<br>he latest data<br>2<br>LR501                        |                 |
| Setting Data topol<br>Looper Collector College<br>Vew latest data Search Folders<br>Select the logger from the lat. and click [Daplay Graph] or [Daplay Table] 5-stan.<br>Select the logger from the lat. and click [Daplay Graph] or [Daplay Table] 5-stan.<br>Select the logger from the lat. and click [Daplay Graph] or [Daplay Table] 5-stan.<br>Select the logger from the lat. and click [Daplay Graph] or [Daplay Table] 5-stan.<br>Select the logger from the lat. and click [Daplay Graph] or [Daplay Table] 5-stan.<br>Select the logger from the lat. and click [Daplay Graph] or [Daplay Table] 5-stan.<br>Select the logger from the lat. and click [Daplay Graph] or [Daplay Table] 5-stan.<br>Select the logger from the lat. and click [Daplay Graph] or [Daplay Table] 5-stan.<br>Select the logger from the lat. and click [Daplay Graph] or [Daplay Table] 5-stan.<br>Select the logger from the lat. and click [Daplay Graph] or [Daplay Table] 5-stan.<br>Select the logger from the lat. and click [Daplay Graph] or [Daplay Table] 5-stan.<br>Select the logger from the lat. and click [Daplay Graph] or [Daplay Table] 5-stan.<br>Select the logger from the lat. and click [Daplay Graph] or [Daplay Table] 5-stan.<br>Select the logger from the lat. and click [Daplay Graph] or [Daplay Graph] or [Dap                                                                                                    | Collector Collector account of recorded<br>Promotion account of the<br>Folder<br>C. Users thick for<br>Pie name<br>20110125<br>Information of recorded                                                                                                    | ation about the data                                                                                                    | <sup>20</sup> Coton <b>2</b> Ho<br>he latest data                    |                 |
| Seling         Data         Data <thdata< th="">         Data         Data         <t< td=""><td>Collector Collector account of recorded<br/>Parameter Collector Account of the<br/>Collector Account of the<br/>Collector Account of th</td><td>Contract Case  Contract Case  Contr</td><td>20 Coton &amp; Ho<br/>he latest data<br/>2<br/>LR501</td><td></td></t<></thdata<> | Collector Collector account of recorded<br>Parameter Collector Account of the<br>Collector Account of the<br>Collector Account of th                                                                                                    | Contract Case  Contract Case  Contr | 20 Coton & Ho<br>he latest data<br>2<br>LR501                        |                 |
| Setting Data topol<br>Looper Collector College<br>Vew latest data Search Folders<br>Select the logger from the lat. and click [Daplay Graph] or [Daplay Table] 5-stan.<br>Select the logger from the lat. and click [Daplay Graph] or [Daplay Table] 5-stan.<br>Select the logger from the lat. and click [Daplay Graph] or [Daplay Table] 5-stan.<br>Select the logger from the lat. and click [Daplay Graph] or [Daplay Table] 5-stan.<br>Select the logger from the lat. and click [Daplay Graph] or [Daplay Table] 5-stan.<br>Select the logger from the lat. and click [Daplay Graph] or [Daplay Table] 5-stan.<br>Select the logger from the lat. and click [Daplay Graph] or [Daplay Table] 5-stan.<br>Select the logger from the lat. and click [Daplay Graph] or [Daplay Table] 5-stan.<br>Select the logger from the lat. and click [Daplay Graph] or [Daplay Table] 5-stan.<br>Select the logger from the lat. and click [Daplay Graph] or [Daplay Table] 5-stan.<br>Select the logger from the lat. and click [Daplay Graph] or [Daplay Table] 5-stan.<br>Select the logger from the lat. and click [Daplay Graph] or [Daplay Table] 5-stan.<br>Select the logger from the lat. and click [Daplay Graph] or [Daplay Table] 5-stan.<br>Select the logger from the lat. and click [Daplay Graph] or [Daplay Graph] or [Dap                                                                                                    | Collector Collector<br>Information about the<br>Formation about the<br>Collector Provide CO<br>Plie name<br>20110125<br>Homation of recorded<br>Name                                                                                                    | Control Control Contr | e oton e hin<br>he latest data                                       |                 |
| Click to select.<br>Click to select.<br>Click to sel                                                                                                    | Collector Collector<br>Information about the<br>Collector About the<br>Protection<br>Collector About the<br>Collector About the<br>Protection<br>Protection<br>Protecti | Date     Date        | 2<br>LR501<br>Humsky Logger<br>10050001                              |                 |
| Seling         Data         Data <thdata< th="">         Data         Data         <t< td=""><td>Collector<br/>Information adout the<br/>Fromation adout the<br/>Fromation adout the<br/>Pie name<br/>20110125<br/>Homation of recorder<br/>Name<br/>Sama no<br/>Model comment</td><td></td><td>2<br/>LR5001<br/>Humidity Logger<br/>10050001<br/>Isergie2</td><td></td></t<></thdata<>                                                                                                    | Collector<br>Information adout the<br>Fromation adout the<br>Fromation adout the<br>Pie name<br>20110125<br>Homation of recorder<br>Name<br>Sama no<br>Model comment                                                                                                    |                                                                                                    | 2<br>LR5001<br>Humidity Logger<br>10050001<br>Isergie2               |                 |
| Des legot<br>Verviteet das Seach Folder<br>Select the logor from the list, and click [Duelay Graph] of [Duelay Table] button.<br>Select the logor from the list, and click [Duelay Graph] of [Duelay Table] button.<br>Select the logor from the list, and click [Duelay Graph] of [Duelay Table] button.<br>Select the logor from the list, and click [Duelay Graph] of [Duelay Table] button.<br>Select the logor from the list, and click [Duelay Graph] of [Duelay Table] button.<br>Select the logor from the list, and click [Duelay Graph] of [Duelay Table] button.<br>Select the logor from the list, and click [Duelay Graph] of [Duelay Table] button.<br>Select the logor from the list, and click [Duelay Graph] of [Duelay Table] button.<br>Select the logor from the list, and click [Duelay Graph] of [Duelay Table] button.<br>Select the logor from the list, and click [Duelay Graph] of [Duelay Table] button.<br>Select the logor from the list, and click [Duelay Graph] of [Duelay Table] button.<br>Select the logor from the list, and click [Duelay Graph] of [Duelay Table] button.<br>Select the list of logor from the list, and click [Duelay Graph] of [Duelay Table] button.<br>Select the list of logor from the list, and click [Duelay Graph] of [Duelay Graph] of [Duelay Gra                                                                                                    | Collector Collector<br>Information about the<br>Folder<br>C. Users Nodel DP<br>Protector<br>C. Users Nodel<br>C. Users Nodel<br>C. Users Nodel<br>C. Users Nodel<br>C. Users Nodel<br>Name<br>Sensi no<br>Nodel commers.<br>Ric Start date                                                                                                    | Date     Date        | 2<br>LR5001<br>Humidity Logger<br>10050001<br>Isergie2               |                 |
| Click to select.<br>The currently selected logger's<br>background is a different color.                                                                                                    | Collector Collector<br>Information about the<br>Folder<br>C. Users Nodel DP<br>Protector<br>C. Users Nodel<br>C. Users Nodel<br>C. Users Nodel<br>C. Users Nodel<br>C. Users Nodel<br>Name<br>Sensi no<br>Nodel commers.<br>Ric Start date                                                                                                    | Dees Dees      Dees       | 2<br>LR501<br>Humsky Logger<br>10550001<br>serple2<br>20110125       |                 |
| Select to isoger from the lat. and cloic [Dapity Graph] or [Dapity Table].         Des for the lat. and cloic [Dapity Graph] or [Dapity Table].           Vew latest data         Seach Tobles           Select the isoger from the lat. and cloic [Dapity Graph] or [Dapity Table].         Select the isoger from the lat. and cloic [Dapity Graph] or [Dapity Table].           Select the isoger from the lat. and cloic [Dapity Graph] or [Dapity Table].         Select the isoger from the lat. and cloic [Dapity Graph] or [Dapity Table].           Select the isoger from the lat. and cloic [Dapity Graph] or [Dapity Table].         Model Comment           Select the isoger from the lat. and cloic [Dapity Graph] or [Dapity Table].         Model Comment           Select the isoger from the lat. and cloic [Dapity Graph] or [Dapity Table].         Model Comment           Select the isoger from the lat. The comment lat.         Nodel Comment           Select the comment lat.         The currently selected logger's background is a different color.           Flar displayed data         Show al clas           Show al clas         [Instity Lagoer ]                                                                                                    | Collector Collector<br>Information about the<br>Folder<br>C. Users Nodel DP<br>Protector<br>C. Users Nodel<br>C. Users Nodel<br>C. Users Nodel<br>C. Users Nodel<br>C. Users Nodel<br>Name<br>Sensi no<br>Nodel commers.<br>Ric Start date                                                                                                    |                                                                                                    | 2<br>LR5001<br>Humidity Logger<br>10050001<br>Isergie2               |                 |
| Series         Date         Date <thdate< th="">         Date         Date         <t< td=""><td>Collector Collector<br/>Information about the<br/>Folder<br/>C. Users Nodel DP<br/>Protector<br/>C. Users Nodel<br/>C. Users Nodel<br/>C. Users Nodel<br/>C. Users Nodel<br/>C. Users Nodel<br/>Name<br/>Sensi no<br/>Nodel commers.<br/>Ric Start date</td><td>Dees Dees      Dees      Dees</td><td>2<br/>LR5001<br/>Humsky Logger<br/>10050001<br/>semple2<br/>20110125</td><td></td></t<></thdate<>                                                                                                    | Collector Collector<br>Information about the<br>Folder<br>C. Users Nodel DP<br>Protector<br>C. Users Nodel<br>C. Users Nodel<br>C. Users Nodel<br>C. Users Nodel<br>C. Users Nodel<br>Name<br>Sensi no<br>Nodel commers.<br>Ric Start date                                                                                                    | Dees Dees      Dees       | 2<br>LR5001<br>Humsky Logger<br>10050001<br>semple2<br>20110125      |                 |

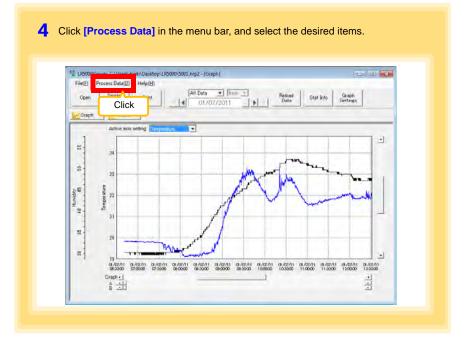

#### [Process Data] Items

| Items                       | Contents                                                                                                    | See     |
|-----------------------------|----------------------------------------------------------------------------------------------------|---------|
| Scaling                     | Performs scaling on the data of one channel.                                                                           | ( p.63) |
| Power Calculation           | Performs approximate electric power calculation.                                                                       | ( p.64) |
| Energy Cost                 | Performs approximate energy cost calculation.                                                                          | ( p.65) |
| Operating Rate              | Performs approximate operating rate calculation.                                                                       | ( p.66) |
| Integration                 | Integrates displayed data.                                                                                             | ( p.67) |
| Dew Point                   | Performs dew-point temperature calculation.                                                                            | ( p.68) |
| Two-Data-Item<br>Arithmetic | Performs approximate two-data-item arithmetic calculation.                                                             | ( p.69) |
| OVER Data<br>Revision       | Converts data outside of the upper and lower threshold set-<br>tings to specified values, and saves as new data items. | ( p.70) |

## 5.1 Scaling

The following scaling calculation is applied to measured values.

Scaled Result = Raw data (measured value)  $\times A + B \times SI$  prefix (multiplier) Scaled results are saved as a new item in the recording file.

| Scaling                                                                                                    |                                                                                                    |
|----------------------------------------------------------------------------------------------------|----------------------------------------------------------------------------------------------------|
| The following scaling colordation applied to measured values.<br>Social Read- Read- Read Scaling Scale Read-Read Scale Read-Read-Read Scale Read-Read-Read Read Read Read Read Read Read Read                                                      | Item and range settings<br>Select the item to be scaled, and the<br>time span.                                                                                              |
| Time span for<br>calculation 2011-01-07 • 2011-01-07 • Select all span<br>Time span of the recording Ne 2011-01-07 - 2011-01-07                                                                                                    |                                                                                                    |
| All (stope-inflact) values.     Social conta       Spoch by search [Social field.     Social conta       Raw data     Social field.       0     50 C       2. Setting continuation     Social field.       Raw data     0.2 ℃       3     Exercise | A/B (slope/offset) values<br>Clicking this tab<br>changes the setting<br>options. Make set-<br>tings on either tab.<br>(The settings are ap-<br>plied to the other<br>tab.) |

1. Select the items, time span, and the following options.

| Setting Options         | Descriptions                                                                                                    |
|-------------------------|----------------------------------------------------------------------------------------------------|
| Specify by<br>example * | Enter two known conversion points (up to ten digits each).                                                                                                    |
| Specify by A/B *        | Enter the scaling coefficients (A and B, up to ten digits each).                                                                                                    |
| Scaled units            | <ul> <li>Select the [SI Prefix].<br/>([p]=1E-12, [n]=1E-9, [µ]=1E-6, [m]=1E-3, blank =1E0, [k]=1E3, [M]=1E6, [G]=1E9, [T]=1E12)</li> <li>Enter a character string to identify the scaled units.</li> <li>(Up to five characters, except  /, :, *, ?, ", &lt;, &gt;, and  .)</li> </ul> |

\* Set either one.

2. Confirm settings.

| Setting      | Confirm that scaling is performed properly. Enter any numerical value as raw |
|--------------|------------------------------------------------------------------------------|
| confirmation | data, and click the [Calculate] button to display the scaled result.         |

 Click the [Execute] button. (The scaled results are saved.) Note: Click the [Finish] button to close the [Scaling] dialog box.

## 5.2 Calculating Electric Power

Approximate electric power is calculated using current measurement data from a clamp logger.

Calculation results are saved as a new item in the recording file.

- NOTE
- Electric power calculations are only approximate, so results do not always equal the true electric power value. Use a wattmeter if accurate power measurements are required.
- There is no way to confirm that a specified data item is really a current value. Calculation occurs regardless of data type.

| Power Calculation                                        |                                                                                                 |                 |                                                                             |       |
|----------------------------------------------------------|-------------------------------------------------------------------------------------------------|-----------------|-----------------------------------------------------------------------------|-------|
|                                                          | wer is calculated using current measurement data.<br>saved as a new item in the recording file. |                 |                                                                             |       |
| them and range setting                                   | <i>.</i>                                                                                        |                 | Item and range settings                                                     |       |
| Current1                                                 | Test machine - Current 1                                                                        | I 🚽             | Specify two measured current values                                         |       |
| Carent                                                   | Test nectine / Gurrent 1                                                                        | -               | and the time span for calculation.                                          |       |
| Time span for<br>calculation<br>Ten                      | 2011.01.07 • 2011.01.07 • aspan of the recording file 2011.01.07 • 2011.01.07                   | Select all spen |                                                                             |       |
| Calculation formula<br>Bectric Power Type                | [1P2W ]                                                                                         |                 | Calculation formula                                                         |       |
| and a construction of the                                | Current1* Voltage1 * PowerFactor                                                                |                 | [Electric Power Type]                                                       |       |
| 2 Settings of voltage, po<br>Voltage1 Volta<br>[100 [100 | Repistered settings                                                                             |                 | Choose [1P2W], [1P3W] or [3P3W] to see the appropriate calculation formula. | elect |
| Power factor Unit                                        | Register                                                                                        | Delete          |                                                                             |       |
|                                                          | 3 Execute                                                                                       | Finish          |                                                                             |       |

- 1. Select the items, time span, and calculation formula to be used.
- 2. Specify the voltage, power factor, and units.
  - •To save the settings, click the [Register] button.
  - To apply a registered setting, double click it ("Setting1" in the above screenshot).
    To delete a setting, click it then click the [Delete] button.
- 3. Click the [Execute] button.
  - (Calculation results are saved.)

Note: Click the [Finish] button to close the [Power Calculation] dialog box.

## 5.3 Calculating Energy Cost

Approximate energy cost is calculated using current measurement data from a clamp logger.

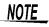

- Energy cost calculations are only approximate, so results do not always equal the true energy cost.
- There is no way to confirm that a specified data item is really an electric power value. Calculation occurs regardless of data type.

| Energy Cost                                                                               |                                                   |                                                                                                    |
|-------------------------------------------------------------------------------------------|---------------------------------------------------|----------------------------------------------------------------------------------------------------|
| Approximate energy of                                                                     | ost is calculated using current measurement data. |                                                                                                    |
| 1 Rom and range settin                                                                    | 94                                                | Item and range settings                                                                                                    |
| tem for calculation<br>Time span for<br>calculation<br>To<br>2<br>Settings<br>Energy cost | Test machine-Current                              | Specify the measured current value and the time<br>span for calculation. The time span can also be<br>specified by setting the A/B cursors (p.48) on a<br>graph and selecting [Calculate between A/B<br>cursors]. |
| Calculation result                                                                        | With Energy cost Cost Calculate                   |                                                                                                    |
|                                                                                           | Firish                                            |                                                                                                    |

- 1. Select the item and time span.
- 2. Specify the cost per kWh, voltage, and power factor.
- 3. Click the [Calculate] button.

(Electric power consumption and energy cost values are calculated and displayed.) Note: Click the [Finish] button to close the [Energy Cost] dialog box.

## 5.4 Calculating Operating Rate

The approximate operating rate of the measured value is calculated.

The total amount of time during which data exceeds the **[Upper threshold]** is considered operating time, and the operating rate is calculated as the ratio of the operating time to the total calculation time span.

## Example: The time during which a device consumes 20 A or more is considered the operating time.

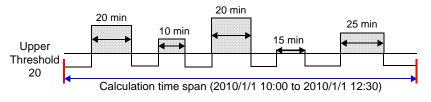

The sum of the times depicted by is the operating time. (In the above diagram, operating time is 1.5 hours.)

Operating time (1.5 h) ÷ calculation time span (2.5 h) × 100 = 60% operating rate

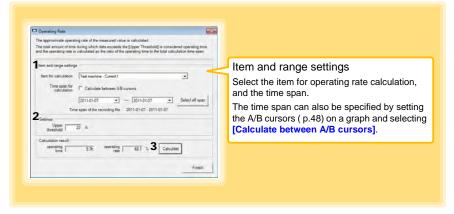

- 1. Select the item and time span.
- 2. Set the upper threshold.
- 3. Click the [Calculate] button.

(Operating hours and operating rate values are calculated and displayed.) Note: Click the [Finish] button to close the [Operating Rate] dialog box.

## 5.5 Integration

Measurement data can be integrated over a specified time span. Integration results are saved as a new item in the recording file.

| Measurement data can be integrated over a specified time span.<br>Integration results are saved as a new item in the recording file. |  |
|----------------------------------------------------------------------------------------------------|--|
| The spin of the scoring for 20110107 • Or 20110107 • Select the item to be integrated, and the time span.                            |  |
| 2 Execute Fursh                                                                                                    |  |

- 1. Select the item and time span.
- Click the [Execute] button. (Integration results are saved.) Note: Click the [Finish] button to close the [Integration] dialog box.

5

# 5.6 Calculating Dew-Point Temperature

Dew-point temperature is calculated from the temperature and humidity measurement data from the logger.

Calculation results are saved as a new item in the recording file.

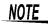

- There is no way to confirm that a specified data item is really a temperature or humidity value. Dew-point calculation occurs regardless of data type.
- Only the specified temperature and humidity data measured during the specified recording time span is applied to calculations and saved.
- The valid range for calculation input measurement data is -100 to 100 degrees, and 0 to 100% humidity. Values outside of these ranges are replaced with the maximum or minimum value within the valid range.

|                              | is calculated from the temperature and humidity measuremen<br>saved as a new item in the recording Ne. |                 |                                              |
|------------------------------|----------------------------------------------------------------------------------------------------|-----------------|----------------------------------------------|
| bert and range setting       | p                                                                                                    |                 | Item and range settings                      |
| Temperature                  | LR5001 - Temperature                                                                                   | -               | 0 0                                          |
| Humidity                     | LR5001 - Humidity                                                                                      | •               | Specify the temperature and humidity values, |
| Time span for<br>calculation | 2011-01-07 • ~ 2011-01-07 •                                                                            | Select all span | and the time span for calculation.           |
| De                           | ne span of the recording file 2011-01-07 - 2011-01-07                                                  |                 |                                              |

- 1. Select the items and time span.
- 2. Click the [Execute] button.

(Calculation results are saved.) Note: Click the [Finish] button to close the [Dew Point] dialog box.

## 5.7 Two-Data-Item Arithmetic Calculations

Simple arithmetic operations (+, -, \*, and /) can be applied to two data items. Calculation results are saved as a new item in the recording file.

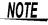

Only the values of data items measured during the specified recording time span are applied to calculations and saved.

| Two: Date-Item Arithmetic     Simple arithmetic operations (+, -, * and /) can be applied to two data items.     Calculation results are saved as a new daen in the recording tile                                     |                                                      |
|----------------------------------------------------------------------------------------------------|------------------------------------------------------|
| Bem and range settings                                                                                                    | Item and range settings                              |
| tem1 ILR5001 - Temperature                                                                                                    | Select the items for calculation, and the time span. |
| Time span for<br>calculation         2010-09-22         •         2010-09-22         •         Select all span           Time span of the recording Mile         2010-09-22 - 2011-01-07         •         •         • |                                                      |
| Settings of operator<br>Item1 + + + Item2                                                                                                    |                                                      |
| 3 Execute Finish                                                                                                    |                                                      |

- 1. Select the items and time span.
- 2. Select the calculation operator.
- Click the [Execute] button. (Calculation results are saved.) Note: Click the [Finish] button to close the [Two-Data-Item Arithmetic] dialog box.

5

# 5.8 Converting Over-Threshold Data Values

Data values larger than the upper threshold and smaller than the lower threshold can be converted to specified values.

Converted results are saved as new data items in the recording file.

| range settings                   |
|----------------------------------|
| range settings                   |
|                                  |
| ems for conversion, and the time |
|                                  |
|                                  |
|                                  |
|                                  |
|                                  |
|                                  |
|                                  |

- 1. Select the items and time span.
- 2. Set the upper and lower threshold values, and their corresponding conversion values.
- 3. Click the [Execute] button. (Conversion results are saved.)

Note: Click the [Finish] button to close the [OVER Data Revision] dialog box.

# Organizing Data

# **Chapter 6**

The LR5000 Utility Program can reorganize (copy, delete, move, combine, and extract) imported data.

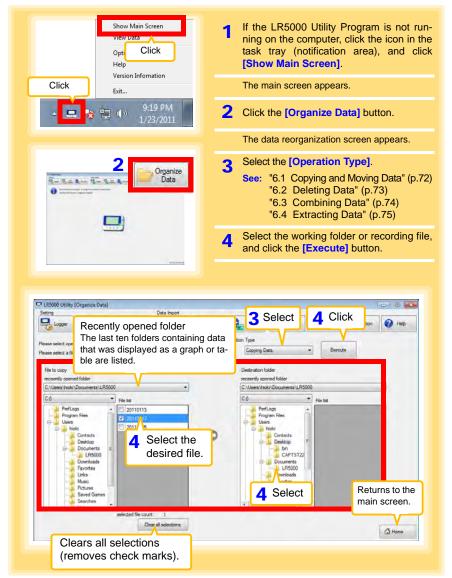

# 6.1 Copying and Moving Data

The selected logger recording files can be copied or moved to any folder.

Example: Copy a file from the folder C:\Users\hioki\Documents\LR5000 to C:\Users\hioki\Desktop.

| Perse select correction from Detection Total<br>Perse select correction from Detection Total<br>Perse Select the driv<br>Her to correct |                                                     | Operation Type<br>Copying Data<br>Destination folder | 5 Select the drive. |
|----------------------------------------------------------------------------------------------------|-----------------------------------------------------|------------------------------------------------------|---------------------|
| recently opened folder                                                                                                    |                                                     | receently opened tokger                              |                     |
| C:\Users\hacks\Documents\LF 000                                                                                                    | •                                                   | C:\Users\Vioki\Documents\<br>C:0                     | R50                 |
| Select the folder.                                                                                                    | Select the file.<br>(Up to 100 car<br>be selected.) | CAPIS                                                | lect the folder.    |

# 6.2 Deleting Data

Select and delete logger recording files as follows.

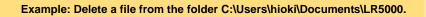

| Please 2 Sele<br>Please<br>File to delete<br>Recently opend folder<br>C: Vilsers Viscki Documents | ct the drive.                                                                                                    | J                                                   | Deleting Data | Bistote |        |
|---------------------------------------------------------------------------------------------------|----------------------------------------------------------------------------------------------------|-----------------------------------------------------|---------------|---------|--------|
| Coloren non Coccentration                                                                         | •         Field:           •         2011013           •         2011017           •         20110125           •         •           •         • | Select the file.<br>(Up to 100 car<br>be selected.) |               |         |        |
| Select the                                                                                        | file count:                                                                                                    | 1 selecte<br>selections                             |               |         | A Home |

#### 6.3 **Combining Data** Separate logger recording files can be combined into one set of recording data. Example: Combine file 20110117 with other files in C:\Users\hioki\Documents/LR5000, and save the combined data file in C:\Users\hioki/ Desktop. LR5000 Utility (Organize Data) Select [Combining Data Import 1 6 Click Logger Data SD Card Logge Data]. B Help Operation Type Ple Select the drive. Combining Data En Plan File to combining Destination folder Recently opend folder Save Destination File Ref C:\Users\hicki\Documents\LR5000 ٠ 0 C/Users/hick/Desktop/RecData1.htp2 C:0 • Fie lst 5 Click to specify the desti-PerfLogs Program Files . 20110113 nation and file name for Users 20110125 the combined data file. Contacts Desktop 4 Select the file. Documents LR5000 (Up to 10 can be Down/ eds Favo selected.) Links Musi 3 Select the folder. selected file count: 1 Clear all selections Home Home

# 6.4 Extracting Data

Data in a logger recording file can be extracted to a specified time span and saved with a different file name.

| tracting Data]. Max 7 Click One 1990<br>Constanting Data Descute                                                                                     |
|----------------------------------------------------------------------------------------------------|
| Cpeation type                                                                                                    |
| Cpeation type                                                                                                    |
| Extracting Data                                                                                                    |
|                                                                                                    |
| Destination folder                                                                                                    |
| Save Destination Rie Ref                                                                                                    |
| C-Ubers Viok Documents ExtractData http2<br>Extracting time span                                                                                     |
| 2011-01-25 00:00:00                                                                                                    |
| Extracting date                                                                                                    |
| Please select extracting data. Select all Clear all selection CH1 CH1                                                                                |
| Model         Model comment         Serial no         Other           V         1         LR5011         "sample 1"         105011031         Hoor 5 |
| 2 LR5001 "sample2" 100500001 2nd floor TE                                                                                                    |
|                                                                                                    |
|                                                                                                    |
|                                                                                                    |
| 5 Specify the extracting time span                                                                                                    |
|                                                                                                    |

# Options Settings (LR5000 Utility Program) Chapter 7

These settings determine the saving method for imported logger data, device connection monitoring, and logger setting display functions.

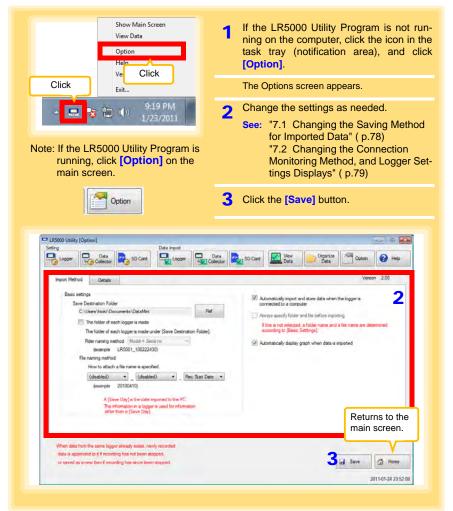

Chapter 7 Options Settings (LR5000 Utility Program)

# 7.1 Changing the Saving Method for Imported Data

The saving method for imported logger data can be changed as follows.

|                                                                                                    | - 0                                                                                                    |
|----------------------------------------------------------------------------------------------------|----------------------------------------------------------------------------------------------------|
| lick the [Import Method] tab.                                                                                                    | Data<br>Collector SD Card Men Organize Model Oction & Help                                                                                                    |
|                                                                                                    | specify the save destination folder.                                                                                                    |
| Easic settings                                                                                                    |                                                                                                    |
| Save Destruction Folder                                                                                                    | Automatically import and store data when the logger is     connected to a computer                                                                                                    |
| The folder of each logger is made.                                                                                                    | Aways specify folder and file before moniting     If this is not selected, a folder name and a file name are determined                                                                                                    |
| The folder of each logger is made under (Sove Destination Folder)<br>Fider naming method Model + Senai no +                                                                                                    | 3 If you select the check box,                                                                                                    |
| File named method                                                                                                    | select the folder name.                                                                                                    |
| How to attach a file name is specified                                                                                                    |                                                                                                    |
| (disabled) • [disabled) • Rec Stat Da<br>(example 20100410)                                                                                                    | de •                                                                                                    |
| A [Save Day] is the date imported to the PC.                                                                                                    |                                                                                                    |
| The information in a logger is used for information<br>other than a (Save Day).                                                                                                    |                                                                                                    |
|                                                                                                    |                                                                                                    |
| When data from the same logger aiready exists, newly recorded                                                                                                    |                                                                                                    |
|                                                                                                    |                                                                                                    |
| data is appended to it if recording has not been stopped.                                                                                                    | Save (3 Home                                                                                                    |
| data is appended to it if recording has not been stopped.<br>or saved as a new item if recording has since been stopped.                                                                                                    | Id Save                                                                                                    |
|                                                                                                    | al Save 2011-01-04.23.52 0                                                                                                    |
| or moved as a new item if recording has another stopped.                                                                                                    | 2011-01-24 23 52 0                                                                                                    |
|                                                                                                    | 2011-01-24 23 52 0                                                                                                    |
| or moved as a new item if recording has another stopped.                                                                                                    | od be changed?                                                                                                    |
| or sayed as a new tent if recording has anote been stopped.                                                                                                    | 2011-01-24 23 52 0                                                                                                    |
| or saved as a new ten if recording has socie been stopped.                                                                                                    | od be changed?                                                                                                    |
| or saved as a new ten if recording has socie been stopped.                                                                                                    | od be changed?<br>Set Auto Import and Auto Graph Disp<br>functions, if desired.<br>See: "4.5" ( p.44)                                                                                                    |
| or seved as a new ten if recording has socie been stopped.                                                                                                    | 2011-01-04 23.522<br>od be changed?<br>Set Auto Import and Auto Graph Dis<br>functions, if desired.<br>See: "4.5" ( p.44)<br>Contracted to a compart<br>Automatically is port and some dawfrem the looper is                                                                                                    |
| or tayed as a new tent if recording has some been stopped.                                                                                                    | Adverse odd file before mooring                                                                                                    |
| Crawed as a new ten f recording has anob been stopped.  How can the file naming method  (Stopp Data)  Series  Series  Series  Data Inport  Series  Serie Chambian Fade  C. Uden's not Documents in DataMen  The folder of each logger in made under [Same Delaration Fader  The folder of each logger in made under [Same Delaration Fader                                                                                                    | 201401423222<br>od be changed?<br>Set Auto Import and Auto Graph Dis<br>functions, if desired.<br>See: "4.5" ( p.44)<br>Constant of the score of<br>Away acedy lister and the leader monthly<br>Historic score of the score of the  |
| Crawed as a new ten f recording has anob been stopped.  How can the file naming method  record as a new ten f recording has anob been stopped.  Prove tents  record as a new ten f recording has anob been stopped.  Prove tents  Prove tents Prove tents  Prove tents Prove tents Prove tents  Prove tents Prove tents Prove tents Prove tents Prove tents Prove tents Prove tents Prove tents Prove tent | 2011-01-04 23.522<br>Cod be changed?<br>Set Auto Import and Auto Graph Diss<br>functions, if desired.<br>See: "4.5" ( p.44)<br>Muss anody lobar days days the losser a<br>compact to a compact<br>Wass anody lobar and the losser and labor and and the marked and the losser and the losser and t |
| or tayed as a new tent if recording has anote been stopped.                                                                                                    | 201401423222<br>od be changed?<br>Set Auto Import and Auto Graph Dis<br>functions, if desired.<br>See: "4.5" ( p.44)<br>Constant of the score of<br>Away acedy lister and the leader monthly<br>Historic score of the score of the  |
| or tayed as a new tent if recording has so cole been stopped.                                                                                                    | Adventically lighty grach when data is intended                                                                                                    |
| crawed as a new ten f recording has anoch been stopped.                                                                                                    | Advanced by most and start for the loggers<br>Advanced by most and start for the loggers<br>Advanced by most and start for the loggers<br>Advanced by most and start for the loggers<br>Advanced by most and start for the loggers<br>Advanced by most and start for the loggers<br>Advanced by most and start for the loggers<br>Advanced by most and start for the loggers<br>Advanced by most and start for the loggers<br>Advanced by most and start for the loggers<br>Advanced by most and start for the loggers<br>Advanced by most and start for the loggers<br>Advanced by most and start for the loggers<br>Advanced by most and start for the loggers<br>Advanced by deplay grade internet data is insorted<br>File names can be specified as a co                                                                                                    |
| or tayed as a new tent if recording has so cole been stopped.                                                                                                    | Adventically lighty grach when data is intended                                                                                                    |
| or tawed as a new ten if recording has anone been stopped.  How can the file naming method  (Stoppe Under Cale of the file of the file of | Advanced by most and set of the second<br>Control of the changed?<br>Set Auto Import and Auto Graph Disg<br>functions, if desired.<br>See: "4.5" ( p.44)<br>Control of the second field and when the logger to<br>Control of the second field and the function of the second field and the second field and the second fiel   |
| Crowed as a new ten f recording has anone been stopped.                                                                                                    | Advanced by most and start and here and information of up to three of these company.                                                                                                    |

## 7.2 Changing the Connection Monitoring Method, and Logger Settings Displays

Change the device connection monitoring settings and the functions on the logger settings displays as follows.

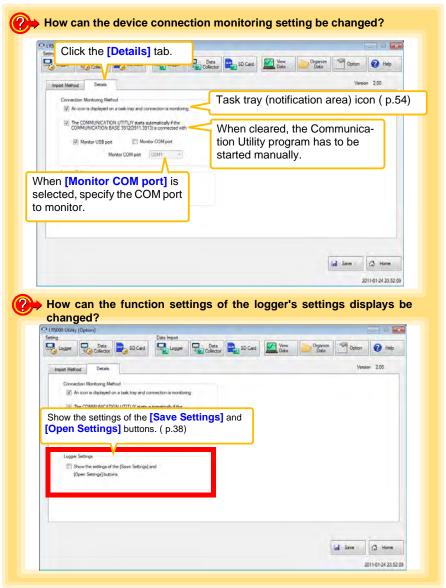

# **Specifications**

# Chapter 8

# 8.1 Measurement Specifications

| Sensor                                    | External temperature sensor 1 channel (Thermistor)                                                                                                    |
|-------------------------------------------|----------------------------------------------------------------------------------------------------|
| Measurement ranges                        | <ul> <li>Temperature: -40.0°C to 180.0°C (-40.0°F to 356.0°F)</li> <li>Note 1: Measurement range is limited according to sensor type.</li> <li>Note 2: "UF" or "OF" indicates out-of-range measurement.</li> </ul>                                                                                                    |
| Measurement accuracy<br>(logger + sensor) | • Temperature:<br>between -40.0°C (-40.0°F) and 0.0°C (32.0°F) : $\pm 1.0°C (\pm 1.8°F)$<br>between 0.0°C (32.0°F) and 35.0°C (95.0°F) : $\pm 0.5°C (\pm 0.9°F)$<br>between 35.0°C (95.0°F) and 70.0°C (158.0°F) : $\pm 1.0°C (\pm 1.8°F)$<br>between 70.0°C (158.0°F) and 120.0°C (248.0°F) : $\pm 2.0°C (\pm 3.6°F)$<br>120.0 to 180.0°C (248.0 to 356.0°F) : $\pm 5.0°C (\pm 9.0°F)$<br>$\pm \frac{1}{2}$<br>$\pm \frac{1}{2}$ |
| , 0                                       | <ul> <li>r • Temperature: -20.0°C to 70.0°C (-4.0°F to 158.0°F) (logger)</li> <li>• Humidity: 80%RH or less (logger) non-condensating</li> </ul>                                                                                                    |
| Guaranteed<br>accuracy period             | 1 year                                                                                                    |

# 8.2 Functional Specifications

| Display type                | LCD                                                                                                    |
|-----------------------------|----------------------------------------------------------------------------------------------------|
| Display contents            | Measured value, units (°C), recording (REC), endless recording (END-<br>LESS), statistical recording (STAT), recording interval (INTVL), date and<br>time (TIME), alarm (AL), battery status, recorded data count (DATA),<br>maximum value (MAX), minimum value (MIN), auto power saving (APS)                                                              |
| Operation key               | Four ("SET", "REC/STOP", "+", "-")                                                                                                    |
| Recording interval          | 1/2/5/10/15/20/30 sec., 1/2/5/10/15/20/30/60 min.                                                                                                    |
| Recording modes             | <ul> <li>Instantaneous recording: The instantaneous value is recorded at each recording interval</li> <li>Statistical recording:<br/>Measurements are taken once per second, and instantaneous, maximum, minimum, and average values are saved at each recording interval (cannot be selected when the recording interval is set to one second).</li> </ul> |
| Recording capacity          | <ul> <li>Instantaneous recording: 60,000 values</li> <li>Statistical recording:<br/>15,000 instantaneous, maximum, minimum, and average values</li> </ul>                                                                                                    |
| Recording start method      | <ul> <li>Logger button operation</li> <li>Instant or scheduled time (set by computer/Data Collector)</li> </ul>                                                                                                    |
| Recording stop method       | <ul> <li>Logger button operation (endless recording)</li> <li>Logger button operation (one-time recording)</li> <li>Scheduled time (endless recording)</li> <li>Scheduled time (one-time recording)<br/>Scheduled time is set by computer/Data Collector</li> </ul>                                                                                         |
| Retained recording sessions | Two sessions (each from recording start to stop)                                                                                                    |
| Alarm                       | Indicates when measured values are outside of the range defined by upper and lower thresholds set from a computer or the Data Collector                                                                                                    |
| Scaling                     | Scales and displays measured values according to settings made from a computer or the Data Collector                                                                                                    |
| Power save setting          | The measurement data display turns off about 30 seconds after the last button operation (cancel power save for continuous display)                                                                                                    |
| Real-time clock             | Provided                                                                                                    |

# 8.3 Miscellaneous

| Clock accuracy                      | ±50ppm (@25°C (77°F)) ±4.32 s/day                                                                                                    |
|-------------------------------------|----------------------------------------------------------------------------------------------------|
| Backup                              | Recorded data and settings (independent of battery)                                                                                                    |
| Interface                           | Half-duplex start/stop synchronous infrared serial communication between the logger and Communication Adapter or Data Collector                                                                                                    |
| Power supply                        | <ul> <li>Rated supply voltage: 1.5 VDC</li> <li>One LR6 alkaline battery</li> <li>Recording and clock operation, and maximum and minimum values are retained for about 30 seconds during battery replacement</li> </ul>                                                                                                    |
| Maximum rated power                 | 0.1 VA                                                                                                    |
| Battery life                        | <ul> <li>Approx. 2 year (instantaneous recording, with 1-minute recording interval and auto power saving, @20°C (68°F))</li> <li>Approx. 2 month (with 1-second recording interval, @20°C (68°F))</li> </ul>                                                                                                    |
| Dimensions                          | Approx. 79Wx57Hx28D mm (3.11"Wx2.24"Hx1.10"D)                                                                                                    |
| Mass                                | Approx. 105 g (3.7 oz.) (w/battery)                                                                                                    |
| Dust and water<br>protection rating | IP54 (EN60529) (with sensor connected, but not including sensor tip)                                                                                                    |
| Accessories                         | LR6 alkaline battery 1(Internal in the logger)     Instruction Manual                                                                                                    |
| Options                             | <ul> <li>LR5091 Communication Adapter</li> <li>LR5092-20 Data Collector</li> <li>LR9601 Temperature Sensor</li> <li>LR9602 Temperature Sensor</li> <li>LR9603 Temperature Sensor</li> <li>LR9604 Temperature Sensor</li> <li>LR9611 Temperature Sensor</li> <li>LR9612 Temperature Sensor</li> <li>LR9613 Temperature Sensor</li> <li>LR9621 Temperature Sensor</li> <li>LR9631 Temperature Sensor</li> <li>LR9631 Temperature Sensor</li> <li>LR9631 Temperature Sensor</li> <li>ZS004 Magnetic Strap</li> </ul> |
| Environmental conditions            | <ul> <li>Operating environment: indoors, pollution degree 2, up to 2000 m ASL</li> <li>Operating temperature and humidity: -20°C to 70°C (-4.0°F to 158.0°F), 80%RH or less (non-condensating)</li> <li>Storage temperature and humidity: -20°C to 70°C (-4.0°F to 158.0°F), 80%RH or less (non-condensating)</li> </ul>                                                                                                    |
| Applicable Standards                | • Safety: EN61010<br>• EMC : EN61326                                                                                                    |

# 8.4 LR5091 Communication Adapter Specifications

### **Main Unit General Specifications**

| Functions                          | Converts between the logger's infrared signals and USB signals to support communications between the logger and a computer (USB port).                                                                                                    |
|------------------------------------|----------------------------------------------------------------------------------------------------|
| Compatible loggers                 | LR5001 Humidity Logger, LR5011 Temperature Logger, LR5031 Instru-<br>mentation Logger, LR5041 Voltage Logger (50 mV), LR5042 Voltage<br>Logger (5 V), LR5043 Voltage Logger (50 V), LR5051 Clamp Logger<br>Note: Communication with models LR5031 is supported by PC Utility<br>version 1.05 and later.<br>LR5051 is supported by PC Utility version 1.01 and later. |
| Operating temperature and humidity | Temperature: 0°C to 40°C (32.0°F to 104.0°F), Humidity: 80%RH or less (non-condensating)                                                                                                    |
| Storage temperature and humidity   | Temperature: -10°C to 50°C (14.0°F to 122.0°F), Humidity: 80%RH or less (non-condensating)                                                                                                    |
| Operating environment              | Indoors, pollution degree 2, up to 2000 m ASL                                                                                                    |
| Power supply                       | 5 VDC (USB bus-powered)                                                                                                    |
| Maximum rated power                | 0.5 VA                                                                                                    |
| Dimensions                         | Approx. 83Wx61Hx19D mm (3.27"Wx2.40"Hx0.75"D)<br>(without projections)                                                                                                    |
| Mass                               | Approx. 43 g (1.5 oz.) (without USB cable)                                                                                                    |
| Applicable Standards               | • Safety: EN61010<br>• EMC : EN61326                                                                                                    |
|                                    |                                                                                                    |
| USB standard                       | USB 2.0 compliant, Full Speed support                                                                                                    |
| Connector                          | Mini B series receptacle                                                                                                    |
| Connectable device                 | Computer                                                                                                    |
| Communication speed                | 115,200bps                                                                                                    |

| Communication method | Half-duplex start/stop synchronous infrared serial communication |
|----------------------|------------------------------------------------------------------|
| Communication speed  | 115,200bps                                                       |

### Accessories

| USB cable (1 m)1             |  |
|------------------------------|--|
| LR5000 Utility Program (CD)1 |  |

### Supplied LR5000 Utility Program Specifications

| Supplied medium                | CD1                                                                                                    |
|--------------------------------|----------------------------------------------------------------------------------------------------|
| Operating environment          | <ul> <li>Personal computer meeting the following specifications</li> <li>CPU: 1 GHz or faster processor clock</li> <li>RAM: at least 512 MB</li> <li>Operating system: Windows XP SP2 or later, Vista SP1 or later, or Windows 7</li> <li>Runtime library: .NET Framework 2.0/3.5</li> <li>Interface: USB (or COM port for models 3910, 3911, or 9612)</li> <li>Monitor resolution: 1024 x 768 or higher</li> <li>Hard disk: At least 30 MB free space<br/>(Another 500 MB may be required if .NET Framework 2.0 or 3.5 is not yet installed. Additional space is required for storing recorded data.)</li> </ul> |
| Model<br>communication support | <ul> <li>All LR5000-series loggers</li> <li>Note1: Communication with models LR5031 is supported by PC Utility version 1.05 and later.<br/>LR5051 is supported by PC Utility version 1.01 and later.</li> <li>Note2: The COMMUNICATION UTILITY program supports the following models' settings and data import functions. A computer COM port and 9612 RS-232C cable are required when using the model 3910 or 3911 Communication Base.</li> <li>All "Data Logger" models 363x to 364x</li> <li>Communication Base models 3910, 3911, and 3912</li> </ul>                                                         |
| Communication connections      | <ul> <li>Communication with LR5000-series loggers:</li> <li>Computer, USB cable, LR5091 Communication Adapter, and LR5000-series logger</li> <li>Computer, USB cable, LR5092-20 Data Collector, and LR5000-series logger</li> <li>Communication with the LR5092-20 Data Collector:</li> <li>Computer, USB cable, and LR5092-20 Data Collector</li> </ul>                                                                                                    |
| Setting functions              | <ul> <li>Export/import settings by communication with the LR5000 series</li> <li>Settings exported from each LR5000 are stored on the computer<br/>(the following functions are supported by the supplied PC Utility version<br/>2.00, or later)</li> <li>Export/import settings by communication using the LR5092-20 Data<br/>Collector</li> <li>Import and save logger settings using the LR5092-20 Data Collector<br/>via communication or SD memory card</li> <li>Settings exported to the LR5092-20 Data Collector are stored on the<br/>computer</li> </ul>                                                 |
| Auto-start function            | A small resident program (icon in the task tray/notification area) detects when a logger or the Data Collector is connected to the computer, and automatically starts the LR5000 Utility Program.                                                                                                    |

### 8.4 LR5091 Communication Adapter Specifications

| <ul> <li>Combines recorded data</li> <li>Incorporates new data when an LR5000-series logger holds previously imported</li> <li>(the following functions are supported by the supplied PC Utility 2.00, or later)</li> <li>Communicates with the LR5092-20 Data Collector, and recorded data saved in the Data Collector</li> <li>Imports data saved to an SD memory card in the LR5092-20 Data tor</li> </ul>                                                                                                    | version<br>imports |
|----------------------------------------------------------------------------------------------------|--------------------|
| <ul> <li>Displays up to 16 channels in a graph</li> <li>Displays up to 16 Y-axes</li> <li>Displays one time base axis</li> <li>Set line colors for each channel, and display/hide lines and ba<br/>for each channel</li> <li>Auto setting of time base and vertical axis</li> <li>Display/hide Y-axis grid lines, and set grid display density</li> <li>Select display background color</li> <li>Copy graph images to the clipboard</li> <li>A/B cursor functions</li> <li>Displays statistical data (maximum, minimum, and average)</li> </ul> | r graphs           |
| <ul> <li>Browse recorded data in tabular format</li> <li>Data list display functions</li> <li>Displays up to 600 channels</li> <li>Displays statistical data (maximum, minimum, and average)</li> </ul>                                                                                                    |                    |
| <ul> <li>Export functions</li> <li>Export all recorded data displayed in a table in CSV format</li> <li>Paste to Excel all recorded data displayed in a data table</li> <li>Export all recorded data between A/B cursors in CSV format</li> <li>Paste to Excel all recorded data between A/B cursors</li> </ul>                                                                                                    |                    |
| Import text files from the 3169 Clamp-On Power HiTester<br>Import functions Note: Only electric energy data recorded at one-second or long<br>val can be imported                                                                                                    | jer inter-         |
| <ul> <li>Printing functions</li> <li>Prints graphs and statistical data</li> <li>Supports A3, A4, and B4 paper sizes</li> </ul>                                                                                                    |                    |
| Data processing<br>functionsScaling (y=axx+b), electric power calculation, energy cost cal<br>operating rate calculation, integration, dew-point temperature<br>tion, arithmetic calculations, out-of-range data revision                                                                                                    |                    |
| <ul> <li>Copy and delete data saved on the computer</li> <li>(the following functions are supported by the supplied PC Utility 2.00, or later)</li> <li>Delete data saved to an SD memory card in the LR5092-20 E</li> </ul>                                                                                                    |                    |
| lector                                                                                                    |                    |

## 8.5 Temperature Sensors Specifications

## General Specifications

### LR9601, LR9602, LR9603, LR9604 (molded resin type)

| Sensor type                         | Thermistor                                                                                                    |
|-------------------------------------|----------------------------------------------------------------------------------------------------|
| Operating temperature               | -40°C to 180°C (-40.0°F to 356.0°F) (with no condensation on connectors) Note: -20°C to 70°C (-4.0°F to 158.0°F) at connectors                                                                                                    |
| Storage temperature                 | -40°C to 180°C (-40.0°F to 356.0°F) (with no condensation on connectors) Note: -20°C to 70°C (-4.0°F to 158.0°F) at connectors                                                                                                    |
| Response time                       | Approx. 100 sec.<br>Note: 90% response time for temperature (reference value)                                                                                                    |
| Dust and water<br>protection rating | Water ingress protection (JIS C 0920) When connected to LR5011 Temperature Logger                                                                                                    |
| Operating environment               | Indoors                                                                                                    |
| Materials                           | Cable: Silicone<br>Sensor: Silicone                                                                                                    |
| Dimensions                          | <ul> <li>Cable length (including sensor):<br/>Approx. 1000 mm (39.37") (LR9601), Approx. 5000 mm (196.85")<br/>(LR9602), Approx. 10000 mm (393.70") (LR9603), Approx. 45 mm<br/>(1.77") (LR9604)</li> <li>Sensor element: Approx. 6 mm (0.24") diameter, and 28 mm (1.10")<br/>long</li> </ul> |
| Mass                                | Approx. 16 g (0.6 oz.) (LR9601), Approx. 60 g (2.1 oz.) (LR9602),<br>Approx. 115 g (4.1 oz.) (LR9603), Approx. 6 g (0.2 oz.) (LR9604)                                                                                                    |

### LR9611, LR9612, LR9613 (lug terminal type)

| Sensor type                         | Thermistor                                                                                                    |
|-------------------------------------|----------------------------------------------------------------------------------------------------|
| Operating temperature and humidity  | -30°C to 180°C (-22.0°F to 356.0°F), 80%RH or less (non-condensating) Note: -20°C to 70°C (-4.0°F to 158.0°F) at connectors                                                                                                    |
| Storage temperature and humidity    | l -30°C to 180°C (-22.0°F to 356.0°F), 80%RH or less (non-condensating)<br>Note: -20°C to 70°C (-4.0°F to 158.0°F) at connectors                                                                                                    |
| Response time                       | Approx. 45 sec.<br>Note: 90% response time for temperature (reference value)                                                                                                    |
| Dust and water<br>protection rating | No                                                                                                    |
| Operating environment               | Indoors                                                                                                    |
| Dimensions                          | <ul> <li>Cable length (including metal tip):<br/>Approx. 1000 mm (39.37") (LR9611), Approx. 5000 mm (196.85")<br/>(LR9612), Approx. 10000 mm (393.70") (LR9613)</li> <li>Metal tip: Outside diameter Approx. 7 mm (0.28"), Inside diameter<br/>Approx. 3.2 mm (0.13"), Thickness Approx. 0.5 mm (0.02")</li> </ul> |
| Mass                                | Approx. 17 g (0.6 oz.) (LR9611), Approx. 61 g (2.2 oz.) (LR9612),<br>Approx. 116 g (4.1 oz.) (LR9613)                                                                                                    |

## LR9621 (sheath type)

| Sensor type                        | Thermistor                                                                                                    |
|------------------------------------|----------------------------------------------------------------------------------------------------|
| Operating temperature and humidity | -40°C to 120°C (-40.0°F to 248.0°F), 80%RH or less (non-condensating) Note: -20°C to 70°C (-4.0°F to 158.0°F) at connectors                               |
| Storage temperature and humidity   | -40°C to 120°C (-40.0°F to 248.0°F), 80%RH or less (non-condensating) Note: -20°C to 70°C (-4.0°F to 158.0°F) at connectors                               |
| Response time                      | Approx. 90 sec.<br>Note: 90% response time for temperature (reference value)                                                                              |
| Dust and water protection rating   | No                                                                                                    |
| Operating environment              | Indoors                                                                                                    |
| Materials                          | Cable: Silicone<br>Metal tip: SUS304                                                                                                    |
| Dimensions                         | <ul> <li>Cable length (including metal tip): Approx. 1000 mm (39.37")</li> <li>Metal tip: Outside diameter Approx. 4 mm, Length Approx. 180 mm</li> </ul> |
| Mass                               | Approx. 23 g (0.8 oz.)                                                                                                    |

## LR9631 (needle type)

| Sensor type                         | Thermistor                                                                                                    |
|-------------------------------------|----------------------------------------------------------------------------------------------------|
| Operating temperature and humidity  | e -40°C to 120°C (-40.0°F to 248.0°F), 80%RH or less (non-condensating)<br>Note: -20°C to 70°C (-4.0°F to 158.0°F) at connectors                                       |
| Storage temperature and<br>humidity | I -40°C to 120°C (-40.0°F to 248.0°F), 80%RH or less (non-condensating)<br>Note: -20°C to 70°C (-4.0°F to 158.0°F) at connectors                                       |
| Response time                       | Approx. 20 sec.<br>Note: 90% response time for temperature (reference value)                                                                                           |
| Dust and water<br>protection rating | No                                                                                                    |
| Operating environment               | Indoors                                                                                                    |
| Materials                           | Cable: Silicone<br>Metal tip: SUS304                                                                                                    |
| Dimensions                          | <ul> <li>Cable length (including metal tip):<br/>Approx. 1000 mm (39.37")</li> <li>Metal tip: Diameter Approx. 1.3 mm (0.05"), Length Approx. 25 mm (0.98")</li> </ul> |
| Mass                                | Approx. 17 g (0.6 oz.)                                                                                                    |

### Appearance molded resin type

LR9601 Temperature Sensor (Approx. length 1 m)

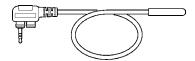

LR9602 Temperature Sensor (Approx. length 5 m)

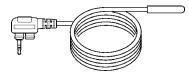

LR9603 Temperature Sensor (Approx. length 10 m)

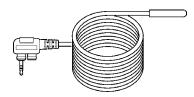

LR9604 Temperature Sensor (Approx. length 45 mm)

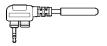

### lug terminal type

#### LR9611 Temperature Sensor (Approx. length 1 m)

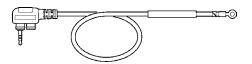

LR9612 Temperature Sensor (Approx. length 5 m)

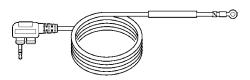

LR9613 Temperature Sensor (Approx. length 10 m)

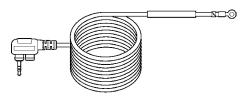

### sheath type

LR9621 Temperature Sensor (Approx. length 1 m)

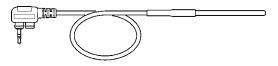

### needle type

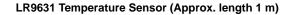

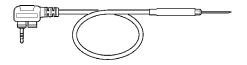

# Maintenance and Service

# **Chapter 9**

### **Requesting repairs**

- Use the original packing materials when transporting the instrument, if possible.
- Pack the instrument so that it will not sustain damage during shipping, and include a description of existing damage. We do not take any responsibility for damage incurred during shipping.
- Please contact your dealer or Hioki representative for information on where to submit products for repair.

### When the logger will not be used for long time

CAUTION To avoid corrosion and damage to this instrument from battery leakage, remove the batteries from the instrument if it is to be stored for a long time (1 week).

# 9.1 Cleaning

To clean the instrument, wipe it gently with a soft cloth moistened with water or mild detergent. Never use solvents such as benzene, alcohol, acetone, ether, ketones, thinners or gasoline, as they can deform and discolor the case.

<u>NOTE</u>

Wipe the LCD gently with a soft, dry cloth.

# 9.2 Disposing of the Logger

Obey local regulations for disposal of electronic equipment.

# 9.3 Troubleshooting

If damage is suspected, check the "Before requesting repairs" section before contacting your dealer or Hioki representative.

### Before requesting repairs

| Problem Symptom                          | Probable Causes                                                                                                    | Remedies and References                                                                                                    |
|------------------------------------------|----------------------------------------------------------------------------------------------------|----------------------------------------------------------------------------------------------------|
| The Utility Program cannot be installed. | <ul> <li>The computer operating environment may be incompatible.</li> <li>The installation procedure may be incorrect.</li> </ul>                                                                                                    | <ul> <li>Check the operating environment requirements, and try installing in (another) compatible computer.</li> <li>See: "LR5000 Utility Program Operating Requirements" (p.21)</li> <li>Refer to the installation procedure, and try again.</li> <li>Pay particular attention to the following:</li> <li>Be sure to log in with an Administrator account.</li> <li>Before installing, be sure to close any applications running on the computer.</li> <li>If the installation screen does not appear, execute X:\English\Setup.exe.</li> </ul> |
| No measured value is displayed.          | <ul> <li>The sensor plug is inserted incorrectly.</li> <li>The sensor plug is not inserted all the way in.</li> <li><u>NOTE</u></li> <li>The maximum and minimum values are not displayed when the recorded data count is 0.</li> </ul> | <ul> <li>See: "Installation Procedure" (p.21)</li> <li>Verify the correct plug orientation, and insert it as far as possible.</li> <li>If the values are not displayed despite these measures, the sensor and logger need to be inspected and repaired.</li> <li>Please contact your dealer or Hioki representative.</li> <li>See: "Requesting repairs" (p.91)</li> <li>[ERROR] is displayed when this (faulty) data is imported by the Utility Program.</li> </ul>                                                                              |
| The display is blank.                    | Power save is enabled.                                                                                                    | Press any button or send a communi-<br>cation signal to turn on the display.<br>See: "Part Names/Functions and<br>Display Indicators" (p.12)                                                                                                    |
| The battery is depleted too quickly.     | <ul> <li>The battery supplied with the logger is still being used.</li> <li>A zinc-manganese battery is being used.</li> </ul>                                                                                                    | Install a new AA-size (LR6) alkaline<br>battery.<br>See: "2.1 Installing (or Replacing)<br>the Battery" (p.17)                                                                                                    |

### Before requesting repairs

| Problem Symptom                             | Probable Causes                         | Remedies and References                                                                                                    |
|---------------------------------------------|-----------------------------------------|----------------------------------------------------------------------------------------------------|
| Logger settings cannot be changed.          | Dead battery.                           | When the <b>I</b> battery indicator appears, settings cannot be changed (but only displayed). Replace the battery.                                                                                                    |
|                                             |                                         | See: "2.1 Installing (or Replacing)<br>the Battery" ( p.17)                                                                                                    |
| How can the logger's mem-<br>ory be erased? |                                         | Logger memory can be erased using the LR5000 Utility Program.                                                                                                    |
|                                             |                                         | See: "Other Settings on the Logger<br>Settings Screen" (p.38)                                                                                                    |
|                                             | _                                       | Note that data recorded prior to the<br>last recording is automatically erased<br>whenever recording starts.<br>(The logger retains the data from both<br>current and most recent prior record-<br>ing operation.)                                 |
|                                             |                                         | See: "4.3 Starting and Stopping<br>Recording" (p.42)                                                                                                    |
| How can recorded values                     |                                         | Enable scaling.                                                                                                    |
| be reorganized?                             |                                         | See: "5.1 Scaling" ( p.63)                                                                                                    |
|                                             | _                                       | Scaling settings can be made before recording.                                                                                                    |
|                                             |                                         | See: "Scaling (set as needed)" ( p.36)                                                                                                    |
| Recorded data has disappeared.              | Recording was restarted after stopping. | Note that if recording is accidentally<br>restarted after stopping, data record-<br>ed prior to the last recording is auto-<br>matically erased. (The logger retains<br>the data from both current and most<br>recent prior recording operations.) |

### 9.3 Troubleshooting

## Before requesting repairs

| Problem Symptom                                                                   | Probable Causes                                                      | Remedies and References                                                                                                    |
|-----------------------------------------------------------------------------------|----------------------------------------------------------------------|----------------------------------------------------------------------------------------------------|
| The <b>[REC]</b> indicator disappears even though recording has not been stopped. | The one-time recording stop method is selected.                      | With one-time recording, recording<br>stops automatically when memory<br>becomes full. Change the stop meth-<br>od to endless recording.                                                                                                    |
| 230 <sup>®</sup><br>11U3                                                          |                                                                      | <ul> <li>See: Making Settings on the Log-<br/>ger:"Stop Method Setting (for<br/>when memory becomes full)"<br/>( p.30)</li> <li>See: Making Settings from the<br/>LR5000 Utility Program:"Stop<br/>Method" ( p.35)</li> </ul>               |
|                                                                                   |                                                                      | (With endless recording, the oldest<br>data is overwritten when memory is<br>full, so be sure to save data to a com-<br>puter periodically during long-term re-<br>cording. Data can be saved to a<br>computer without stopping recording.) |
|                                                                                   |                                                                      | See: "4.5 Automatically Importing<br>(Saving) Recorded Data to a<br>Computer, and Graph Display"<br>( p.44)                                                                                                    |
| The logger cannot commu-<br>nicate with the new LR5091<br>(LR5092).               | The installation of the device driver to the LR5091 (LR5092) failed. | For Window XP, the driver may be re-<br>quired to be installed to each LR5091<br>(LR5092).<br>Open Windows Device Manager and<br>re-install the driver.                                                                                     |

# 9.4 Error Displays

The display appears as follows when an error occurs on the logger.

### **Logger Error Displays**

| Error Displays | Meaning                                                                                                    | Remedies and References                                                                                                    |
|----------------|----------------------------------------------------------------------------------------------------|----------------------------------------------------------------------------------------------------|
| Err, 1         | Calibration data error:<br>A fault occurred with the internal<br>calibration data.                                                                                                    | Inspection and repair is required.<br>Please contact your dealer or Hioki<br>representative.                                                                                                    |
| Errz           | Microcomputer error:<br>A fault occurred in microcomputer<br>ROM/RAM.                                                                                                    | See: "Requesting repairs" ( p.91)                                                                                                    |
| Err3           | Data recording error:<br>A fault occurred in recording data<br>or accessing settings.                                                                                                 |                                                                                                    |
|                | Battery voltage is too low for nor-                                                                                                    | Replace the battery.                                                                                                    |
| 6822           | mal logger operation.                                                                                                    | See: "2.1 Installing (or Replacing)<br>the Battery" ( p.17)                                                                                                    |
| or<br>UF       | A measured value is out of range.                                                                                                    | Out-of-range values cannot be dis-<br>played.<br>[OF] or [UF] is displayed when this<br>data is imported by the Utility Pro-<br>gram.                                                                                                    |
| DATA           | <ul> <li>The sensor plug is inserted incorrectly.</li> <li>The sensor plug is not inserted all the way in.</li> <li>The sensor is damaged.</li> <li>The logger is damaged.</li> </ul> | Verify the correct plug orientation,<br>and insert it as far as possible.<br>If the values are not displayed despite<br>these measures, the sensor and log-<br>ger need to be inspected and re-<br>paired.<br>Please contact your dealer or Hioki<br>representative. |
|                |                                                                                                    | See: "Requesting repairs" ( p.91)<br>[ERROR] is displayed when this<br>(faulty) data is imported by the Utility<br>Program.                                                                                                    |

### LR5000 Utility Program Error Displays

| Error Displays | Meaning                           | Remedies and References                  |
|----------------|-----------------------------------|------------------------------------------|
| OF             | A measured value is out of range. | Out-of-range values cannot be displayed. |
| UF             |                                   |                                          |

9

# Appendix

# **Appendix 1 About Recording Modes**

The recording method depends on the selected recording mode. The recording modes are as follows.

#### Instantaneous Recording

Measurements are recorded in internal memory at each recording interval.

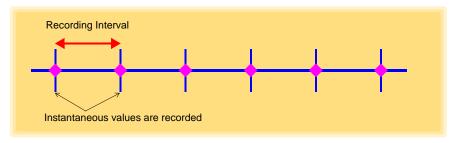

### **Statistical Recording**

Measurements are taken once per second, and instantaneous, maximum, minimum, and average values are saved to internal memory at each recording interval. Data at the recording start time is not recorded (in the following case, data at 10:00:00 is not recorded).

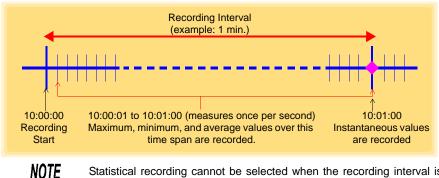

Statistical recording cannot be selected when the recording interval is set to one second.

## Appendix 2 Recording Intervals and Maximum Recording Times

#### The recording time is calculated according to the recording capacity.

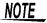

The maximum recording time is limited by the remaining battery capacity.

#### Instantaneous Recording

Up to 60,000 values can be recorded.

| Recording Interval | Recording Time     | Recording Interval | Recording Time |
|--------------------|--------------------|--------------------|----------------|
| 1 sec              | 16 h, 40 min       | 1 min              | 41 d, 16 h     |
| 2 sec              | 1 d, 9 h, 20 min   | 2 min              | 83 d, 8 h      |
| 5 sec              | 3 d, 11 h, 20 min  | 5 min              | 208 d, 8 h     |
| 10 sec             | 6 d, 22 h, 40 min  | 10 min             | 416 d, 16 h    |
| 15 sec             | 10 d, 10 h         | 15 min             | 625 d          |
| 20 sec             | 13 d, 21 h, 20 min | 20 min             | 833 d, 8 h     |
| 30 sec             | 20 d, 20 h         | 30 min             | 1250 d         |
|                    |                    | 60 min             | 2500 d         |

### **Statistical Recording**

Up to 15,000 values can be recorded.

| Recording Interval    | Recording Time    | Recording Interval | Recording Time |
|-----------------------|-------------------|--------------------|----------------|
| 1 sec (Cannot be set) | -                 | 1 min              | 10 d, 10 h     |
| 2 sec                 | 8 h, 20 min       | 2 min              | 20 d, 20 h     |
| 5 sec                 | 20 h, 50 min      | 5 min              | 52 d, 2 h      |
| 10 sec                | 1 d, 17 h, 40 min | 10 min             | 104 d, 4 h     |
| 15 sec                | 2 d, 14 h, 30 min | 15 min             | 156 d, 6 h     |
| 20 sec                | 3 d, 11 h, 20 min | 20 min             | 208 d, 8 h     |
| 30 sec                | 5 d, 5 h          | 30 min             | 312 d, 12 h    |
|                       |                   | 60 min             | 625 d          |

## **Appendix 3 Battery Life Approximation**

Battery life depends on the recording interval.

The following table shows battery life when power saving (p.31) is enabled. Battery life is approximately two months when power saving is disabled or when the statistical recording mode is enabled.

| Recording Interval | Battery Life    | Recording Interval | Battery Life     |
|--------------------|-----------------|--------------------|------------------|
| 1 sec              | Approx. 60 days | 30 sec             | Approx. 1.5 year |
| 10 sec             | Approx. 1 year  | 1 min or more      | Approx. 2 year   |

# Index

## **Symbols**

| (-) button | <br>12 |
|------------|--------|
| (+) button | <br>12 |

### Α

| AL indicator       | 13, 37 |
|--------------------|--------|
| Alarm function     | 13     |
| Alarm thresholds   |        |
| APS                | 31     |
| Auto graph display | 45, 56 |
| Auto import        | 45, 78 |
| Auto power save    | 12     |

### В

| Battery is depleted too quickly | 92     |
|---------------------------------|--------|
| Battery status indicator        | 13, 18 |

### С

| Calculating dew-point temperature | 68 |
|-----------------------------------|----|
| Calculating electric power        | 64 |
| Calculating energy cost           | 65 |
| Calculating operating rate        | 66 |
| CD Handling                       | 7  |
| Changing the saving method        |    |
| Cleaning                          | 91 |
| Clock setting15                   |    |
| Combining                         | 74 |
| Connect to the computer           |    |

### D

| Damage             |                      |
|--------------------|----------------------|
| Data               |                      |
| Combine            |                      |
| Сору               |                      |
| Delete             |                      |
| Extract            |                      |
| Move               |                      |
| Data import screen | (PC application pro- |
| gram)              |                      |
| DATA indicator     |                      |
|                    |                      |

| Data view screen (PC application program)  |
|--------------------------------------------|
|                                            |
| Delete                                     |
| Device connection monitoring setting 79    |
| Display Graph                              |
| Display indicators 13                      |
| Display refresh time 12                    |
| Display the graph 56                       |
| Displaying a graph of saved recording data |
|                                            |
| Disposing                                  |
|                                            |

### Ε

| ENDLESS indicator | 13, | 30 |
|-------------------|-----|----|
| Endless recording | 30, | 35 |
| Error displays    |     | 95 |
| Extracting        |     | 75 |

### F

| Features |  | 1 | 1 |  |
|----------|--|---|---|--|
|----------|--|---|---|--|

### G

| Graph display  | <br>57 |
|----------------|--------|
| Graph settings | <br>49 |

### Н

 How can past data be viewed?
 58

 How can the displayed area be magnified?
 48

 How can the file naming method be changed?
 78

 How can the function settings of the logger's settings displays be changed?
 79

 How can the logger's memory be erased?
 93

 How can the save destination folder be changed?
 78

 How can the save destination folder be changed?
 78

 How can the settings from one logger be copied to another?
 34

 How to switch from a Setting display to Measurement display?
 44

## Index **2**

## Index

### 

| Importing recorded data to a computer . | .44 |
|-----------------------------------------|-----|
| Installation                            | .21 |
| Installation precautions                | 5   |
| Installation screen does not appear     | .22 |
| Installing the battery                  | .17 |
| Installing the logger                   | .40 |
| Instantaneous recording                 | A1  |
| Integration                             | 67  |
| INTVL indicator 13,                     | 28  |
|                                         |     |

### L

| Logger settings screen (PC application pro- |
|---------------------------------------------|
| gram)                                       |
| LR5091 Communication Adapter                |
| LR5091 Communication Adapter specifica-     |
| tions                                       |
|                                             |

## Μ

| Magnet                     | 41 |
|----------------------------|----|
| Main screen                |    |
| Maintenance                |    |
| Markings on the logger     | 4  |
| MAX indicator              |    |
| Maximum recording times    | A2 |
| Maximum value              | 14 |
| Measured value             | 14 |
| Measurement                |    |
| Measurement channel        | 13 |
| Measurement preparations   | 17 |
| Measuring display (logger) | 14 |
| MIN indicator              |    |
| Minimum value              | 14 |
| Model comment              | 34 |
| Moving                     | 72 |

### Ν

|  | No measured | value is | displayed | 92 |
|--|-------------|----------|-----------|----|
|--|-------------|----------|-----------|----|

# 0

| One-Time recording                   | . 30, 42 |
|--------------------------------------|----------|
| One-time recording                   | 35       |
| Operating buttons                    |          |
| Operation flow                       | 8        |
| Option                               | 41       |
| Options                              | 3, 83    |
| Options settings (PC application pro | gram)    |

### 77

| Organizing data | <br>71 |
|-----------------|--------|
| Overview        | <br>11 |

### Ρ

| Package contents           | 2  |
|----------------------------|----|
| Part names/functions       | 12 |
| PC application program     |    |
| Installation               | 21 |
| Operating requirements     | 21 |
| Screens                    | 24 |
| Start the program          | 22 |
| Uninstall                  | 23 |
| Version upgrading          |    |
| Power save setting15, 31,  | 34 |
| Battery life               | A2 |
| Power saving               | 44 |
| Preliminary checks         | 7  |
| Pre-measurement inspection | 39 |
| Printing                   | 59 |
| Product overview           | 11 |

### R

| REC indicator            |            |
|--------------------------|------------|
| REC indicator disappears |            |
| REC/STOP button          | 12         |
| Recorded data count      | 14         |
| Recording Interval       |            |
| Recording interval       | 15, 28, 43 |
| Recording Mode           |            |
| Recording mode           |            |
| Recording modes          | A1         |
| Recording Start Method   |            |
| Recording Stop Method    |            |
| Recording time           |            |
| Repair                   | 91, 92     |
|                          |            |

### S

| Safety information                 | 4      |
|------------------------------------|--------|
| Save method screen (PC applicatio  |        |
| gram)                              | 55, 56 |
| Saving recorded data to a computer | 44     |
| Scaling                            | 38, 63 |
| Scheduled Time                     | 35     |
| Sensor                             | 20     |
| Sensors specifications             | 87     |
| Service                            | 91     |
| SET button                         | 12     |
| Setting (PC application program)   | 33     |

| Setting display (logger)            |       |
|-------------------------------------|-------|
| Settings list                       |       |
| Show Main Screen                    | 71    |
| Show main screen                    | 54    |
| Specifications                      | 81    |
| Stand                               | 40    |
| Starting and stopping recording     |       |
| STAT indicator1                     | 3, 31 |
| Statistical recording 31, 3         | 5, A1 |
| Stop method                         | 15    |
| Stop method setting (for when memor | y be- |
| comes full)                         | 30    |
|                                     |       |

## Т

| Temperature sensor       |         |
|--------------------------|---------|
| Connecting               | 20      |
| Specifications           |         |
| TIME indicator           | .13, 29 |
| Time setting15,          | 29, 38  |
| Transporting precautions | 3       |
| Troubleshooting          | 92      |

## U

| Uninstall        | 23 |
|------------------|----|
| Upper thresholds |    |

## V

| Version upgrading  | 23     |
|--------------------|--------|
| View Data          |        |
| View data          | 57     |
| View latest data   | 57, 61 |
| Viewer 45, 46, 57, | 58, 61 |

### W

| Wall-mounted holder                  | 41   |
|--------------------------------------|------|
| When the logger will not be used for | long |
| time                                 | 91   |

### Υ

Year, month, day, and hour setting ...15, 29

| Index <b>4</b> |   |
|----------------|---|
| Index          | _ |

- For regional contact information, please go to our website at http://www.hioki.com.
- The Declaration of Conformity for instruments that comply to CE mark requirements may be downloaded from the Hioki website.
- All reasonable care has been taken in the production of this manual, but if you find any points which are unclear or in error, please contact your supplier or the International Sales and Marketing Department at Hioki headquarters.
- In the interests of product development, the contents of this manual are subject to revision without prior notice.
- The content of this manual is protected by copyright. No reproduction, duplication or modification of the content is permitted without the authorization of Hioki E.E. Corporation.

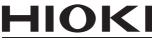

HIOKI E.E. CORPORATION

## Headquarters

81 Koizumi, Ueda, Nagano 386-1192, Japan TEL +81-268-28-0562 FAX +81-268-28-0568 E-mail: os-com@hioki.co.jp

### URL http://www.hioki.com/

(International Sales and Marketing Department)

## **HIOKI USA CORPORATION**

E-mail: hioki@hiokiusa.com URL http://www.hiokiusa.com

## HIOKI (Shanghai) Sales & Trading Co., Ltd.

E-mail: info@hioki.com.cn

URL http://www.hioki.cn

## HIOKI INDIA PRIVATE LIMITED

E-mail: hioki@hioki.in URL http://www.hioki.in

## HIOKI SINGAPORE PTE. LTD.

E-mail: info@hioki.com.sg

1305